# Manual de usuario del MultiTransmitter Fibra

Actualizado April 21, 2023

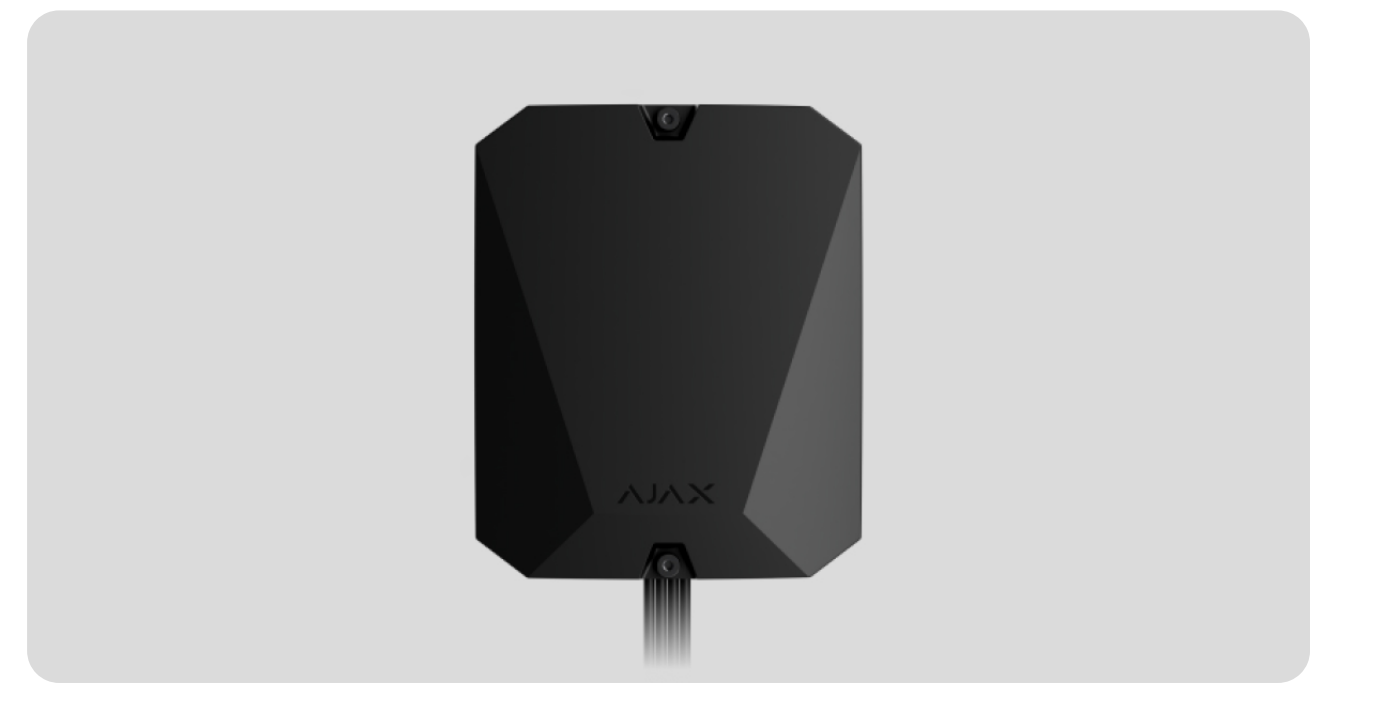

El **MultiTransmitter Fibra** es un módulo de integración para conectar dispositivos cableados de terceros al sistema de seguridad Ajax. Cuenta con 18 zonas para conectar dispositivos NC, NO, EOL, 2EOL y 3EOL.

El MultiTransmitter Fibra está equipado con dos interruptores antisabotaje que lo protegen contra el desmontaje. El dispositivo se alimenta de la red eléctrica de 110–240 V~, y también puede funcionar con una batería de reserva de 12 V⎓. Puede suministrar energía de 12 V⎓ a dispositivos conectados.

> El módulo de integración es compatible con el Hub Hybrid (2G) y el Hub Hybrid (4G). No **se proporciona la conexión a otros** hubs, repetidores de señal de radio**, ni al** ocBridge Plus**y** uartBridge.

El MultiTransmitter Fibra funciona como parte del sistema de seguridad Ajax, intercambiando datos con el hub a través del protocolo seguro y cableado

Fibra. El alcance de comunicación por cable es de hasta 2.000 metros cuando se conecta a través de cable par trenzado U/UTP cat.5.

El MultiTransmitter Fibra es un dispositivo de la línea de productos cableados Fibra. Solo los socios acreditados de Ajax pueden instalar, vender y administrar estos dispositivos.

#### [Comprar el MultiTransmitter Fibra](https://ajax.systems/es/products/multitransmitter-fibra/)

### Elementos funcionales

### Elementos de la carcasa

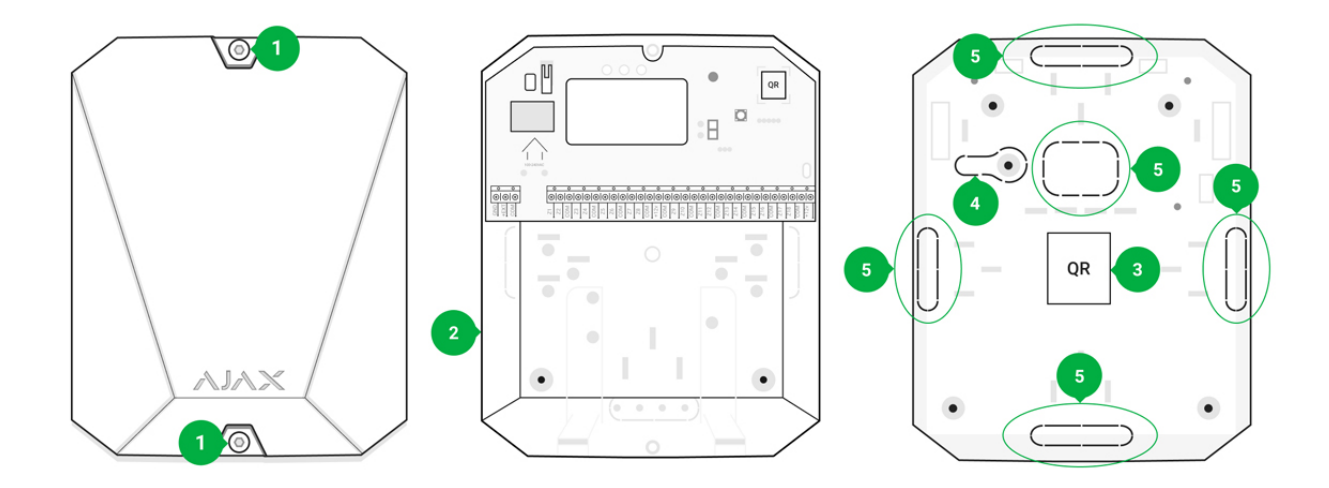

- **1.** Tornillos para fijar la tapa de la carcasa. Se pueden desatornillar con una llave hexagonal del kit (Ø 4 mm).
- **2.** Cavidad para una batería de reserva de 12 V⎓.

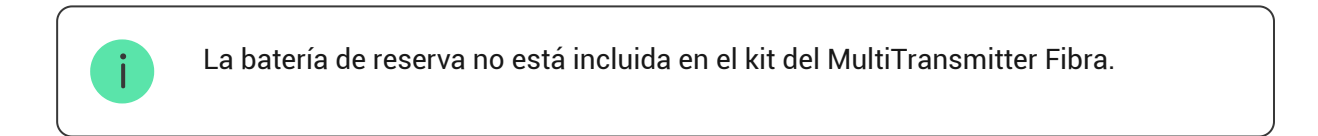

- **3.** Código QR e ID (número de serie) del MultiTransmitter Fibra. Se utiliza para conectar el dispositivo al sistema de seguridad Ajax..
- **4.** Pieza perforada de la carcasa. Necesaria para la activación del interruptor antisabotaje ante cualquier intento de arrancar el dispositivo de la
- superficie. ¡No la desprenda!
- **5.** Piezas perforadas de la carcasa para la salida de cables.

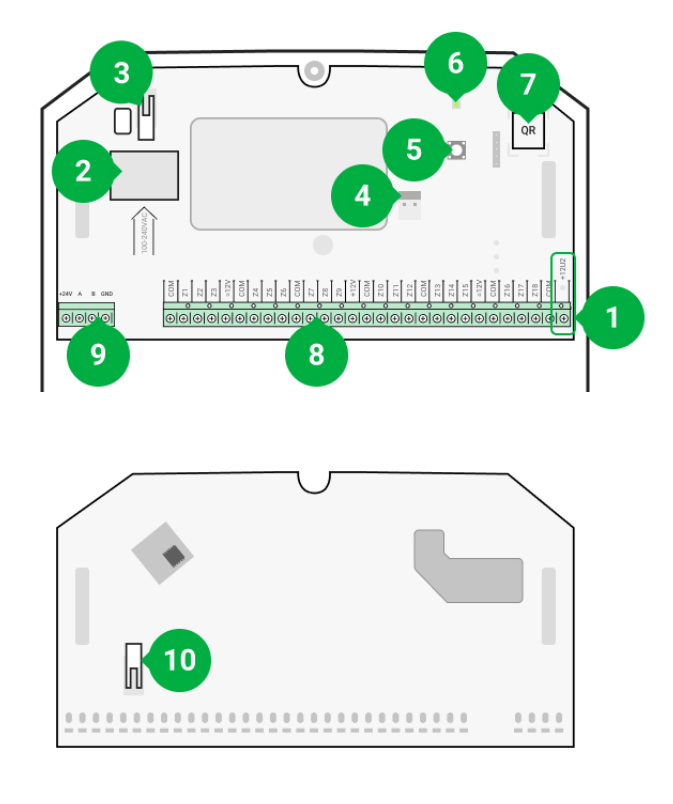

## Elementos de la placa

- **1.** Terminales de alimentación para detectores de incendio de 12 V⎓.
- **2.** Entrada principal de alimentación de 110–240 V~ del MultiTransmitter Fibra.
- **3.** Primer interruptor antisabotaje. Activa una alarma ante cualquier intento de extraer la tapa de la carcasa del MultiTransmitter Fibra.
- **4.** Terminales para conectar una batería de reserva de 12 V⎓.
- **5.** Botón de encendido.
- **6.** Indicador LED.
- **7.** Código QR e ID (número de serie) del MultiTransmitter Fibra. Se utiliza para conectar el dispositivo al sistema de seguridad Ajax.
- **8.** Terminales (zonas) para conectar dispositivos por cable.
- **9.** Terminales para conectar el MultiTransmitter Fibra al hub.
- **10[.](https://support.ajax.systems/es/faqs/what-is-a-tamper/)** Segundo interruptor antisabotaje. Activa una alarma ante cualquier intento de arrancar la carcasa del MultiTransmitter Fibra de la superficie.

## Terminales del MultiTransmitter Fibra

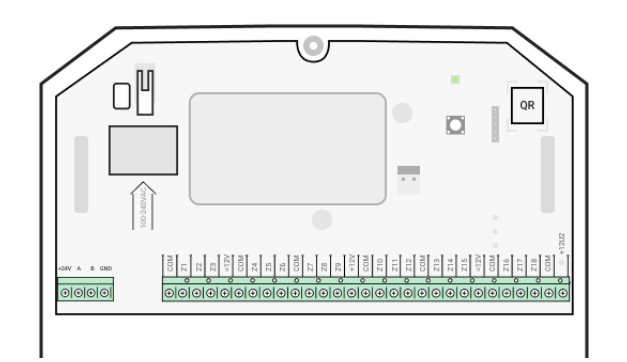

#### **Terminales para conectar el MultiTransmitter Fibra al hub:**

**+24 V**: terminal de alimentación de 24 V⎓.

**А, B**: terminales de señal.

**GND**: terminal de tierra de alimentación.

#### **Terminales para conectar dispositivos cableados al MultiTransmitter Fibra:**

**Z1–Z18**: entradas para conectar dispositivos cableados.

**+12V**: salida de alimentación para dispositivos cableados, voltaje de 10.5–15 V⎓, hasta 1 A en total para todas las salidas de alimentación.

**+12V2**: salida de alimentación para detectores de incendio, voltaje de 10.5–15 V⎓, hasta 0.4 A en total para todas las salidas de alimentación.

**COM**: entrada común para conectar circuitos de alimentación y contactos de señal de dispositivos cableados.

### Principio de funcionamiento

El MultiTransmitter Fibra está diseñado para conectar dispositivos cableados de terceros al sistema de seguridad Ajax. El módulo de integración recibe información sobre alarmas, fallos de funcionamiento y eventos de dispositivos a través de una conexión por cable. Después de esto, transmite el evento al Hub Hybrid utilizando el protocolo de comunicación cableada Fibra. El Hub Hybrid, a su vez, envía mensajes a los usuarios y a la central receptora de alarmas (CRA).

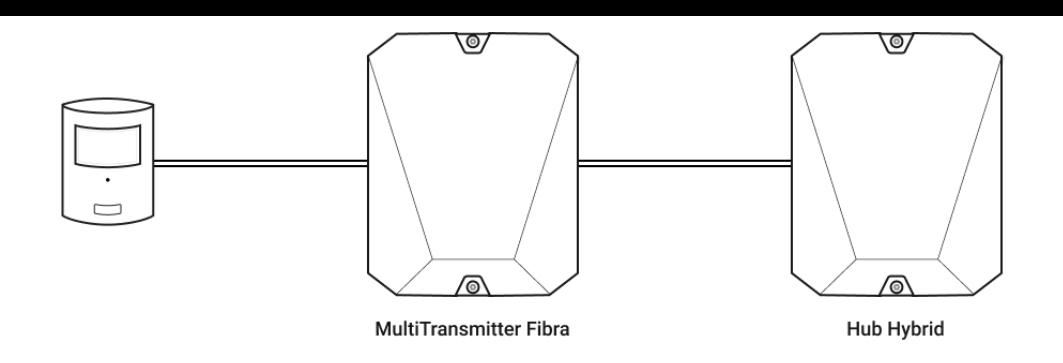

El MultiTransmitter Fibra se utiliza para integrar botones de pánico y para pedir asistencia médica, detectores de movimiento, así como detectores de apertura, impacto, rotura de cristal, gas, inundación, incendio y otros.

El tipo de dispositivo se indica en la configuración de la zona a la cual está conectado el detector o el dispositivo cableado. El texto de los mensajes sobre alarmas y eventos del dispositivo conectado, así como códigos de eventos que se transmiten a la central receptora de alarmas dependen del tipo seleccionado.

#### **Tipos de eventos de dispositivos cableados**

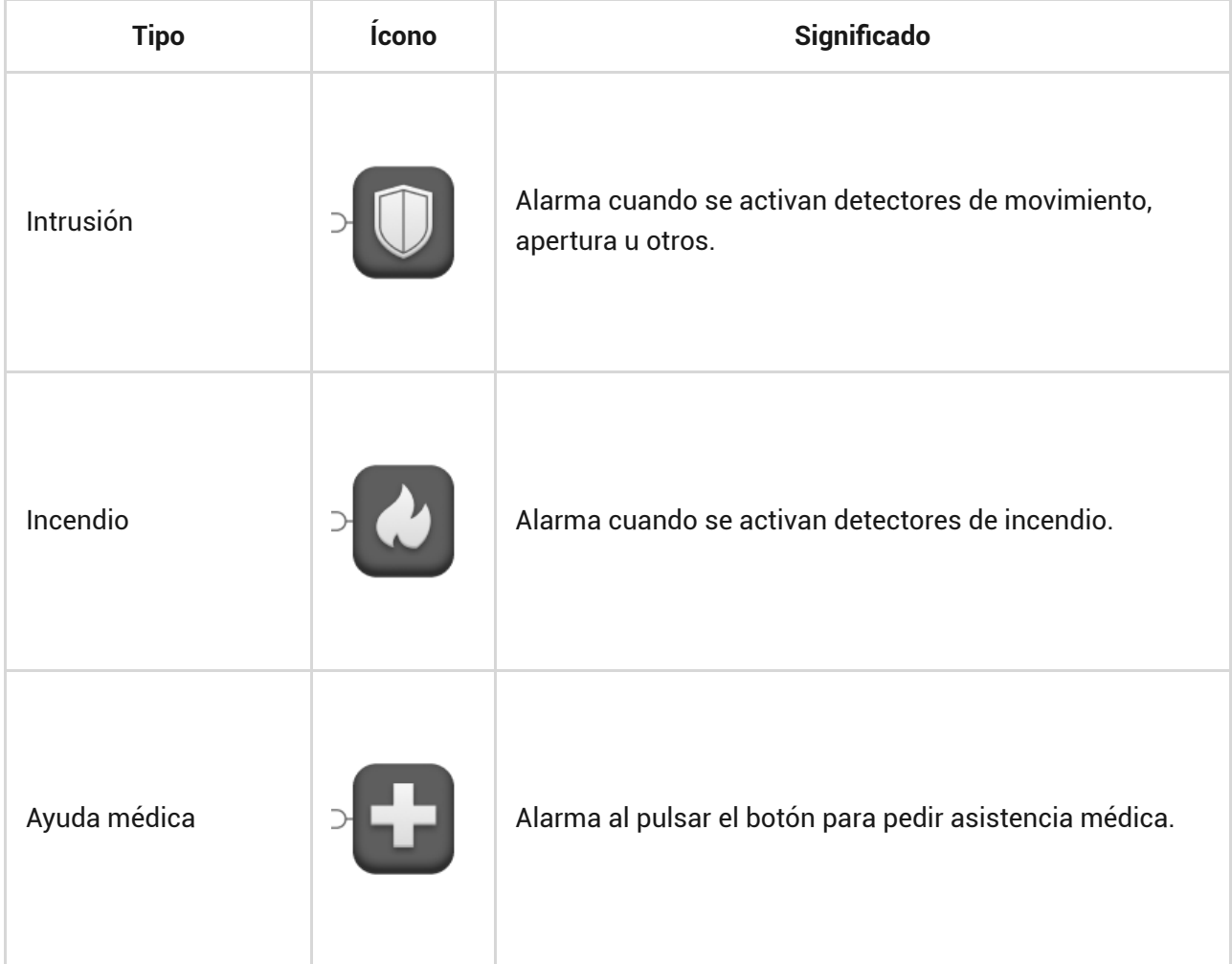

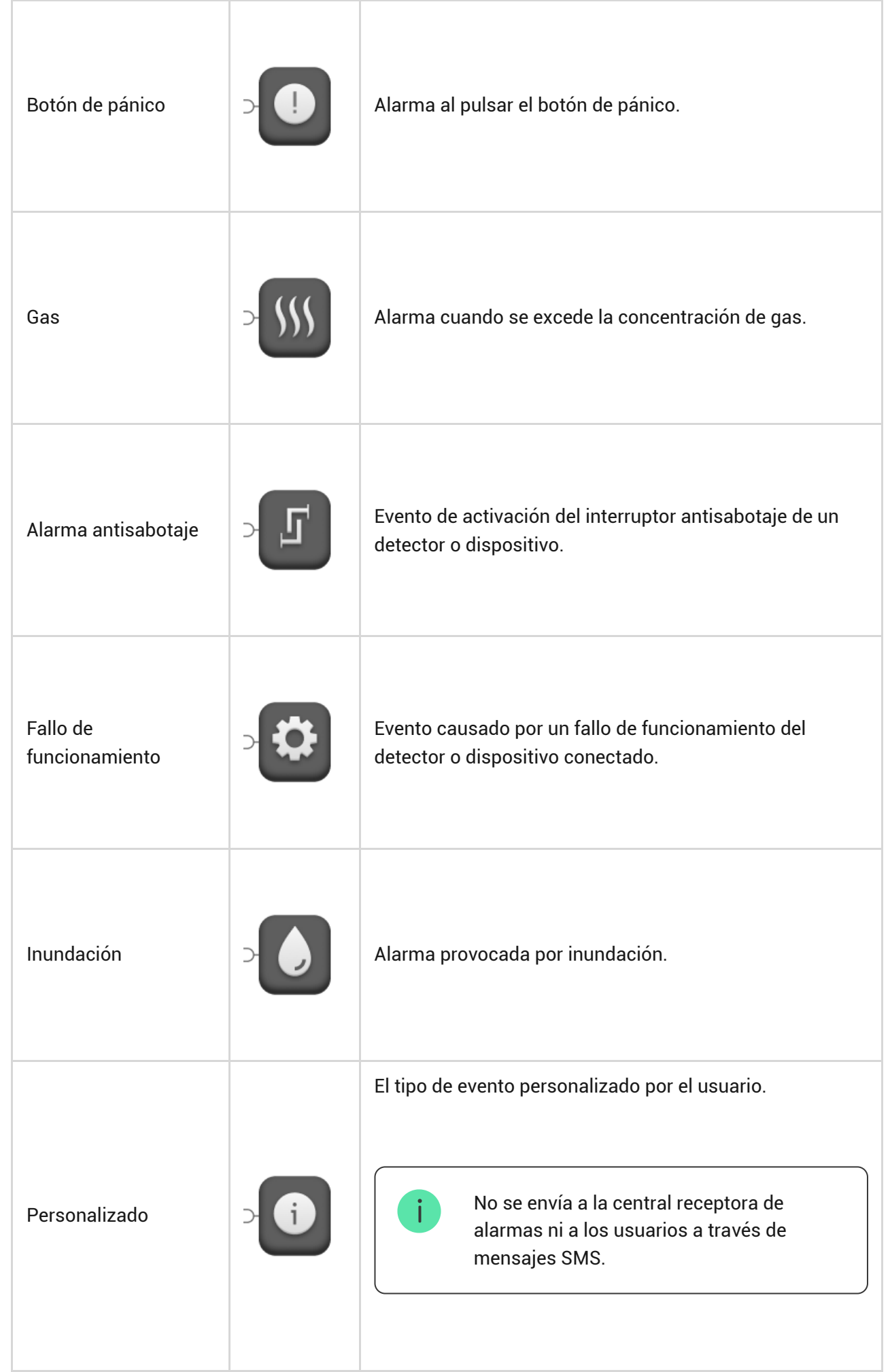

### **Tipos de conexión de dispositivos cableados**

**NO** (normalmente abierto).

- **NC** (normalmente cerrado).
- **EOL** (conexión con una resistencia).
- **2EOL** (conexión con dos resistencias).
- **3EOL** (conexión con tres resistencias).

En la app Ajax, puede seleccionar el estado normal (normalmente cerrado o normalmente abierto) para cada uno de los pares de terminales: de alarma, antisabotaje y de fallos de funcionamiento. Esto permite conectar al MultiTransmitter Fibra cualquier detector de contacto seco y sin voltaje, independientemente de su configuración.

## Protocolo de transmisión de datos Fibra

El módulo de integración utiliza la tecnología Fibra para transmitir alarmas y eventos. Este es un protocolo cableado y bidireccional para la transmisión de datos que proporciona una comunicación rápida y fiable entre el hub y dispositivos conectados. Utilizando el método de conexión por buses, Fibra envía alarmas y eventos al instante, incluso si hay 100 dispositivos conectados al sistema.

Fibra soporta cifrado de bloques de claves dinámicas y verifica cada sesión de comunicación con dispositivos para prevenir el sabotaje y la falsificación. El protocolo requiere un ping regular de dispositivos por parte del hub con una frecuencia predeterminada, para monitorizar la comunicación y mostrar el estado de dispositivos del sistema en apps Ajax.

[Más información](https://ajax.systems/es/blog/fibra-technology-wired-revolution/)

## Transmisión de eventos a la CRA

El sistema de seguridad Ajax puede transmitir alarmas a la app de monitorización **Ajax PRO Desktop**, así como a la central receptora de alarmas (CRA) en los formatos de **SurGard (Contact ID)**, **SIA DC-09 (ADM-CID), ADEMCO 685** y otros protocolos patentados.

#### [A qué CRA's se puede conectar el sistema de seguridad Ajax](https://ajax.systems/es/connecting-to-cms/)

#### **El MultiTransmitter Fibra puede transmitir los siguientes eventos:**

- **1.** Alarma/restauración de interruptores antisabotaje del MultiTransmitter Fibra.
- **2.** Alarmas de dispositivos conectados.
- **3.** Pérdida/restauración de comunicación entre el MultiTransmitter Fibra y el hub.
- **4.** Desactivación forzada/activación del MultiTransmitter Fibra.
- **5.** Desactivación forzada/activación de detectores y dispositivos cableados conectados al MultiTransmitter Fibra.
- **6.** [Intento fallido al armar el sistema de seguridad \(si la](https://support.ajax.systems/es/what-is-system-integrity-check/)  Comprobación de la integridad del sistema está habilitada).

Al recibir una alarma, el operador de la central receptora de alarmas sabe qué sucedió y a dónde hace falta enviar a la unidad de respuesta rápida (URR). La direccionabilidad de todos los dispositivos Ajax permite enviar a PRO Desktop y a la CRA no solo eventos, sino también el tipo de dispositivo, el nombre y la ubicación (estancia, grupo) asignados a él. La lista de parámetros transmitidos puede variar según el tipo de la CRA y el protocolo seleccionado para la comunicación con la misma.

> El ID y número de bucle (zona) del módulo de integración y dispositivos conectados se pueden encontrar en sus Estados en apps Ajax. Para averiguar el número de bucle (zona), abra los **Estados** del módulo de integración o el dispositivo conectado por cable. El número de dispositivo corresponde al número de bucle (zona).

### <span id="page-7-0"></span>Seleccionar el lugar de instalación

 $\mathbf{i}$ 

El módulo de integración MultiTransmitter Fibra se instala en una superficie vertical utilizando los tornillos del kit. La carcasa del dispositivo ya tiene todos los agujeros necesarios para fijarlo. El MultiTransmitter Fibra está diseñado para su instalación en interiores solamente.

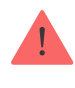

La fijación vertical del módulo de integración es necesaria para la activación del interruptor antisabotaje ante cualquier intento de despegar un dispositivo. Antes de la instalación, consulte la documentación de la batería: algunas baterías solo se pueden instalar verticalmente (con terminales hacia arriba). Otra posición de instalación puede causar una degradación rápida de la batería.

Es recomendable elegir un lugar de instalación donde el módulo de integración esté oculto de miradas indiscretas, por ejemplo, en el cuarto de almacenaje. Esto ayudará a reducir el riesgo de sabotaje del módulo de integración y dispositivos conectados a él.

Al elegir el lugar de instalación del MultiTransmitter Fibra, tenga en cuenta los parámetros que afectan el funcionamiento del módulo del dispositivo:

- Intensidad de señal Fibra.
- Longitud del cable para conectar el MultiTransmitter Fibra.
- Longitud del cable para conectar dispositivos cableados al MultiTransmitter Fibra.

Al diseñar el sistema de seguridad de su instalación, siga las recomendaciones de ubicación del dispositivo. El sistema de seguridad debe estar diseñado e instalado por profesionales. La lista de socios autorizados de Ajax está . [disponible aquí](https://ajax.systems/es/where-to-buy/)

## No instale el MultiTransmitter Fibra

- En exteriores. Esto puede dañar el módulo de integración.
- En lugares con valores de temperatura y humedad fuera de los límites permisibles. Esto puede dañar el módulo de integración.
- En lugares donde el módulo de integración tiene una intensidad de señal inestable o baja. Esto puede provocar una pérdida de conexión entre el hub y el módulo de integración.

## Intensidad de señal Fibra

La intensidad de la señal Fibra está determinada por el número de paquetes de datos no transmitidos o dañados durante un cierto período de tiempo. El icono en la pestaña **Dispositivos** en apps Ajax indica la intensidad de la señal:

- **Tres barras**: intensidad de señal excelente.
- **Dos barras**: intensidad de señal buena.
- **Una barra**: intensidad de señal baja; no se garantiza el funcionamiento estable.
- **Icono tachado**: sin señal; no se garantiza el funcionamiento estable.

#### **Los siguientes factores afectan la intensidad de la señal:**

- El número de dispositivos conectados a una línea Fibra.
- Longitud y tipo de cable.
- La calidad de conexión de cables a los terminales.

## Diseño

Para instalar y configurar dispositivos del sistema de seguridad correctamente, es importante diseñar adecuadamente el sistema de seguridad. El proyecto debe respetar el número y tipos de dispositivos en las instalaciones, el lugar y altura concretas de su instalación, la longitud de líneas cableadas Fibra, el tipo de cable que se utiliza y otros parámetros.

[Los consejos para diseñar sistemas cableados Fibra están disponibles](https://support.ajax.systems/es/tips-for-installing-and-configuring-fibra/#block1)  en este . artículo

## <span id="page-9-0"></span>Topologías

Por el momento, los sistemas de seguridad Ajax admiten dos topologías: **en serie** y **en anillo**.

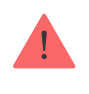

La conexión de dispositivos mediante la topología **en anillo** estará disponible con futuras actualizaciones de OS Malevich. No será necesario actualizar el hardware del Hub Hybrid.

La **topología en serie** ocupa una línea Fibra del hub. En el caso de que se rompa o dañe la línea, solo funcionará el segmento que permanezca conectado físicamente al hub. Todos los dispositivos conectados después del punto de ruptura perderán la conexión con el hub.

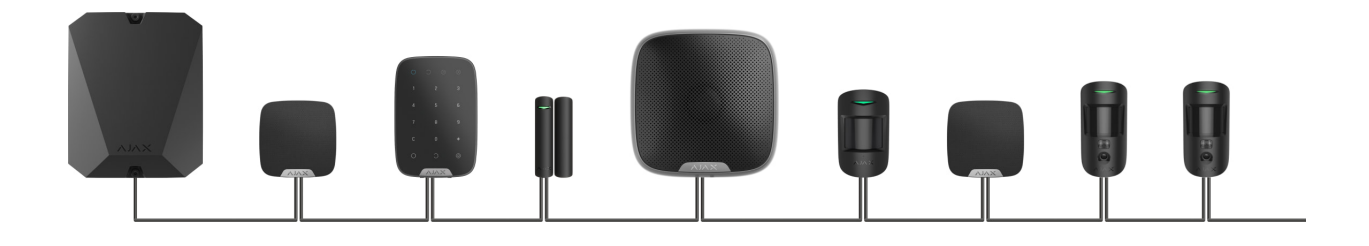

La **topología en anillo** ocupa dos líneas Fibra del hub. En el caso de que se rompa el anillo en un punto, no se desactivará ni un solo dispositivo. Se formarán dos líneas que seguirán funcionando como siempre. Los usuarios y la CRA obtendrán una notificación de la ruptura de línea.

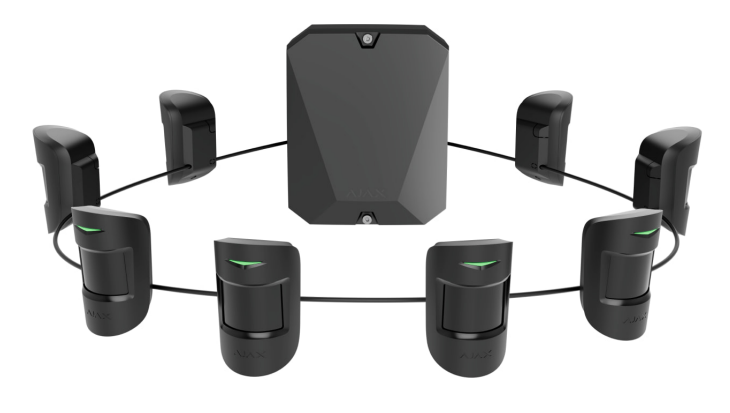

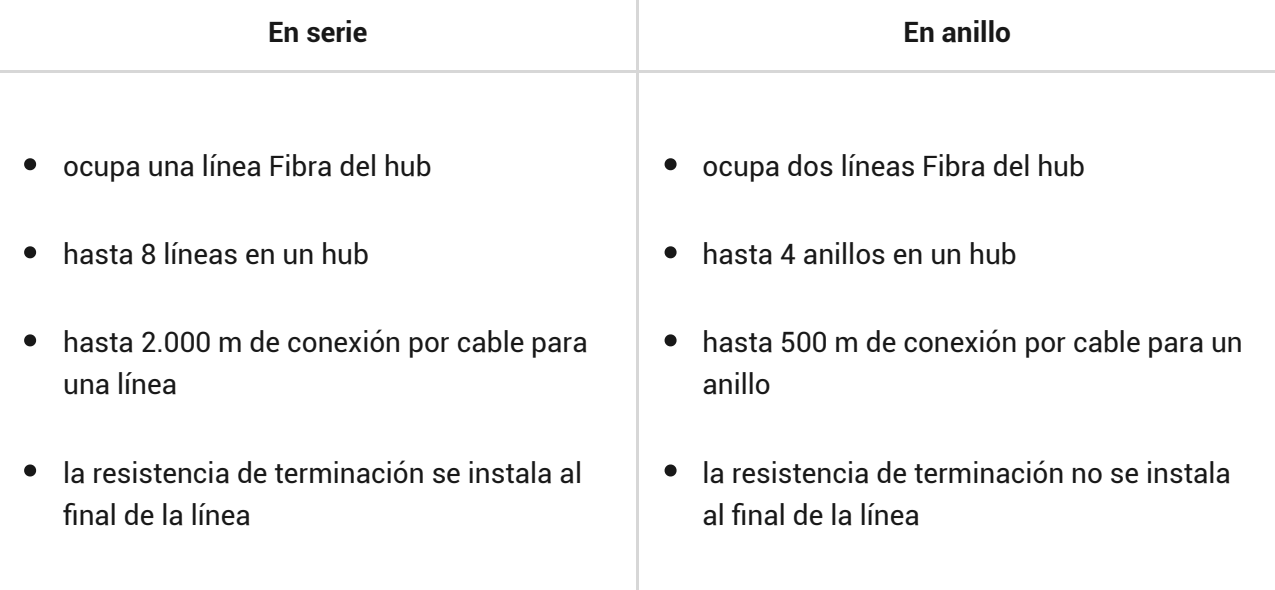

Ambas topologías de conexión de dispositivos se pueden usar en el mismo hub. Por ejemplo, puede utilizar dos conexiones en anillo y cuatro conexiones en serie.

Se pueden conectar diferentes tipos de dispositivos a una línea Fibra. Por ejemplo, puede conectar simultáneamente detectores de apertura, detectores de movimiento con soporte de fotoverificación, sirenas y teclados a la misma línea.

**Los dispositivos se conectan a la línea Fibra en serie, como se muestra en el diagrama. No se permite la ramificación de línea.**

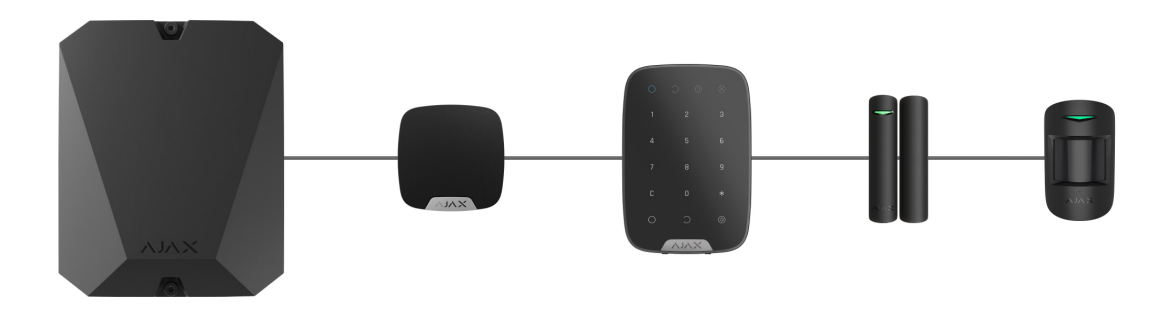

Al utilizar la topología **en serie**, asegúrese de instalar una resistencia de terminación de 120 Ohm al final de la línea (está incluida en el kit del hub). Esta se conecta a los terminales de señal del último detector de la línea.

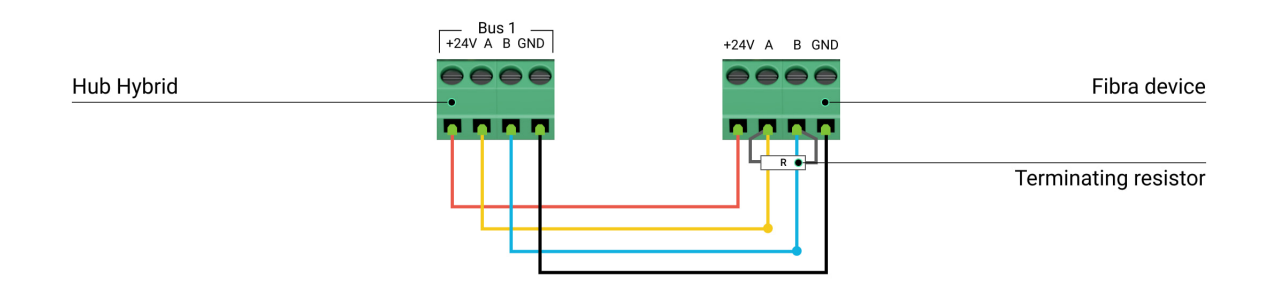

## Longitud y tipo de cable

#### Para el MultiTransmitter Fibra

El alcance máximo de una conexión por cable es de 2.000 metros y de 500 metros al utilizar las topologías **en serie** y **en anillo**, respectivamente.

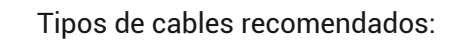

- U/UTP cat.5 4 × 2 × 0.51, material conductor: cobre.
- Cable de señal 4 × 0.22, material conductor: cobre.

Si utiliza un cable de otro tipo, el alcance de conexión por cable puede variar. No se han comprobado otros tipos de cables.

#### Para dispositivos cableados de terceros

La longitud máxima del cable para conectar dispositivos de terceros al MultiTransmitter Fibra es de 400 metros.

Tipos de cables recomendados:

- Cable de señal 4 × 0.22, material conductor: cobre.
- Cable de señal 4 × 0.22, material conductor: aluminio recubierto de cobre.

Si utiliza un cable de otro tipo, el alcance de conexión por cable puede variar. No se han comprobado otros tipos de cables.

### Verificación por calculadora

Para que pueda asegurarse de que el proyecto esté diseñado con precisión y el sistema funcione en la práctica, hemos desarrollado una calculadora potencia [. En la etapa de diseñar el sistema, la calculadora ayuda a comprobar la](https://ajax.systems/es/products/fibra/power-calculator/) Fibra calidad de comunicación y la longitud del cable para dispositivos cableados Fibra con la configuración seleccionada.

### Información adicional

La energía máxima que el Hub Hybrid puede suministrar en total a todas las líneas Fibra es de 600 mA. Tenga en cuenta que el consumo total de los dispositivos en el sistema depende del tipo de cable y su longitud, el tipo de dispositivo conectado, la calidad de la conexión de conductores y otros factores. Por lo tanto, después de seleccionar dispositivos, [recomendamos verificar el proyecto utilizando la](https://ajax.systems/es/products/fibra/power-calculator/)  calculadora de potencia . Fibra

Se pueden conectar hasta 100 dispositivos al Hub Hybrid con la configuración por defecto. Cada dispositivo conectado al MultiTransmitter Fibra también ocupa una ranura dentro del límite de dispositivos del hub.

El MultiTransmitter Fibra admite resistencias EOL de 1 a 15 kOhm. La resistencia total de todos los resistores es de hasta 30 kOhm. Para incrementar la protección antisabotaje, utilice resistores EOL con diferentes resistencias en un detector. Relación de resistencia recomendada de resistores EOL:  $R_1 = R$ ,  $R_2 = 2 \cdot R$ ,  $R_3 = 3 \cdot R$ .

El módulo de integración tiene cuatro líneas de alimentación de 10.5–15 V⎓: una para detectores de incendio y tres para otros dispositivos.

Después de una alarma, los detectores de incendio requieren un [restablecimiento](#page-41-0) para restaurar la operación normal. Por lo tanto, la fuente de alimentación de detectores de incendio solo debe conectarse a una línea dedicada. Además, evite conectar otros detectores y dispositivos a terminales de alimentación de detectores de incendio, ya que esto puede provocar falsas alarmas o fallos de funcionamiento de los dispositivos.

### Preparación para la instalación

### Organización

Durante la preparación al cableado, consulte las normas de seguridad eléctrica y contra incendios de su región. Asegúrese de seguir estas normas y reglamentos.

Será más seguro llevar cables por el interior de paredes, suelos y techos: los cables no estarán a la vista y un intruso no podrá alcanzarlos. Además, esto garantizará su mayor durabilidad: el cable se verá afectado por menos factores externos que afecten el desgaste natural del conductor y su capa aislante.

Normalmente, el cableado del sistema de seguridad se ejecuta en la etapa de construcción o renovación, después del cableado de las instalaciones.

Si no tiene la oportunidad de colocar cables dentro de las paredes, debe llevarlos de manera que estén suficientemente protegidos y ocultos de miradas indiscretas. Por ejemplo, en un conducto eléctrico o tubos corrugados de protección. Se recomienda ocultar tales canales. Por ejemplo, detrás de los muebles.

Independientemente de si se colocan los cables dentro de la pared o no, recomendamos usar tubos protectores, conducto eléctrico o tubos corrugados para protegerlos. Los cables deben colocarse con cuidado: no se permite la flacidez, el enredo y la torsión de los cables.

Tenga en cuenta los lugares de posible interferencia de la señal. Si el cable se coloca cerca de motores, generadores, transformadores, líneas eléctricas, relés de control y otras fuentes de interferencia electromagnética, utilice un cable de par trenzado en estas áreas.

### Cableado

Durante el cableado del sistema de seguridad, debe conocer no solo los requisitos generales y las normas de ejecución de los trabajos eléctricos, sino también las características específicas de instalación de cada dispositivo: la altura de instalación, el método de fijación, cómo llevar el cable en la carcasa y otros parámetros.

Antes de la instalación, recomendamos leer la sección de Seleccionar el lugar de instalación [de este manual, así como el manual de un dispositivo cableado](#page-7-0) de terceros. Si tiene preguntas sobre el funcionamiento de dispositivos cableados de terceros, póngase en contacto con el soporte técnico del fabricante de este dispositivo.

Intente evitar cualquier desviación del diseño del sistema de seguridad. Violar las reglas generales de instalación, las recomendaciones de este manual y las instrucciones del fabricante de dispositivos cableados de terceros, puede provocar un funcionamiento incorrecto del módulo de integración, falsas alarmas de dispositivos conectados por cable, así como pérdida de comunicación con el MultiTransmitter Fibra.

Compruebe que no haya curvas ni daños físicos en los cables antes de la instalación. Reemplace los cables dañados.

Los cables de señal de dispositivos Fibra deben colocarse a una distancia de al menos 50 cm de los cables de alimentación cuando se encuentren paralelos y, si se cruzan, deben estar en un ángulo de 90°.

Respete el radio de curvatura permisible del cable. Este se especifica por el fabricante en las especificaciones técnicas del cable. De lo contrario, corre el riesgo de dañar o romper el conductor.

**Los dispositivos Fibra se conectan a la línea en serie. No se permite la ramificación de línea.**

### Preparar cables antes de conectarlos

Quite la capa aislante del cable solo con un alicate pelacables especial. Este pela el hilo de forma adecuada sin dañar al conductor. Los extremos de los hilos que se insertarán en los terminales del detector deben estar estañados o protegidos con terminales de conexión de cables eléctricos. Esto garantizará la fiabilidad de la conexión y protegerá al conductor de la oxidación.

Tamaño recomendado: 0.75 a 1 mm².

Según las características de las carcasas de dispositivos cableados de terceros, no está previsto el uso de terminales aislantes. Para conectar estos dispositivos, utilice un conector sin aislamiento con una sección transversal de 0.5 mm² o más.

## Instalación y conexión

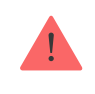

Antes de instalar el MultiTransmitter Fibra, asegúrese de haber seleccionado la ubicación óptima y de que cumple con las indicaciones de este manual. Para reducir el riesgo de sabotaje, los cables deben estar ocultos de miradas indiscretas y colocarse en un lugar que sea difícil de acceder para los intrusos. Lo ideal es montar los cables en las paredes, el suelo o el techo. Antes de la instalación final, haga el test de . intensidad de señal Fibra

Al conectar a los terminales del dispositivo, no retuerce los hilos; suéldelos. Los extremos de los hilos que se insertarán en los terminales deben estar estañados o protegidos con terminales de conexión de cables eléctricos. Esto garantizará una conexión fiable. **Al conectar el módulo de integración y dispositivos de terceros, siga los procedimientos y los reglamentos de seguridad para el trabajo de instalación eléctrica.**

## Conexión del MultiTransmitter Fibra al hub

- **1.** Quite la tapa de la carcasa del MultiTransmitter Fibra desatornillando el tornillo superior e inferior con la llave hexagonal incluida en el kit.
- **2.** Quite la placa del MultiTransmitter Fibra de los soportes tirándolos hacia los lados.
- **3.** Prepare los agujeros para los cables con anticipación, desprendiendo las piezas perforadas de la carcasa.

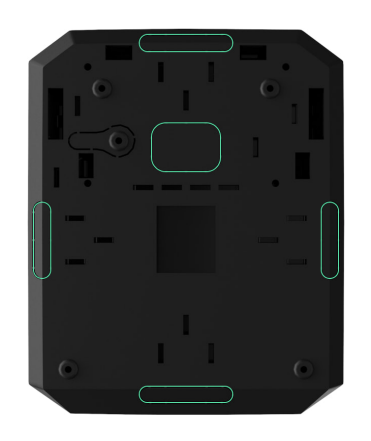

**4.** Fije la carcasa a una superficie vertical en el lugar de instalación seleccionado utilizando los tornillos del kit. Al fijarla, utilice todos los puntos de fijación de la carcasa. Uno de ellos está ubicado en la pieza perforada sobre el interruptor antisabotaje: es necesario para la activación del interruptor antisabotaje ante cualquier intento de arrancar la carcasa del MultiTransmitter Fibra de la superficie.

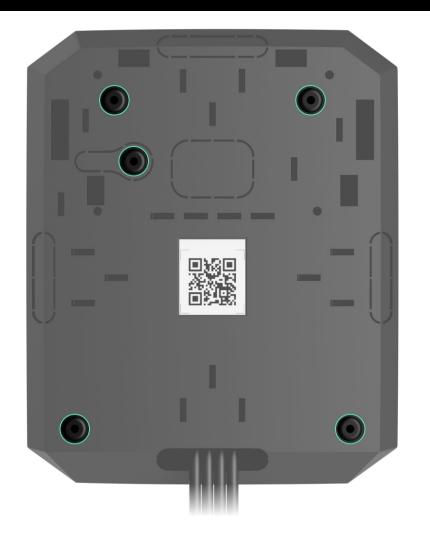

**5.** Desconecte la alimentación externa y la batería de reserva del hub.

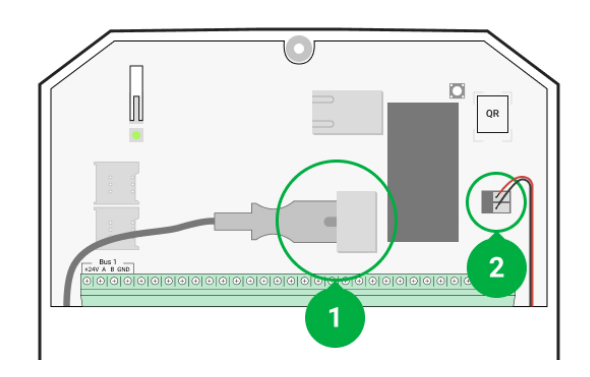

- **1**: Alimentación externa.
- **2**: Batería de reserva.
- **6.** Lleve el cable en el hub. Conecte los hilos a la línea del hub.

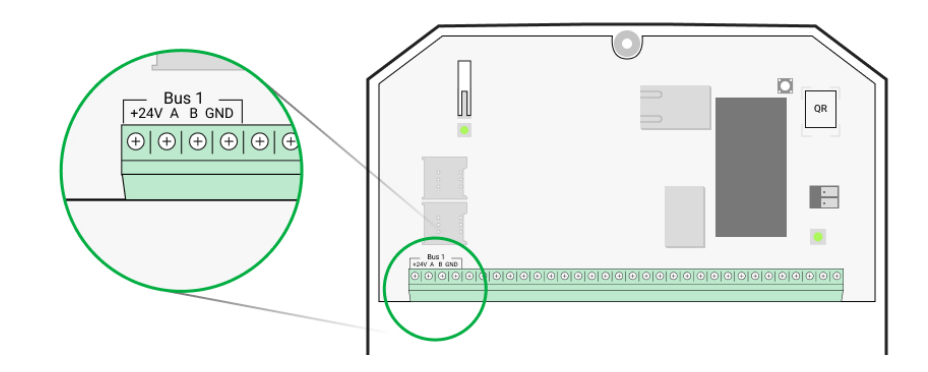

**+24V**: alimentación de 24 V⎓. **А, B**: terminales de señal. **GND**: terminal de tierra de alimentación.

**7.** Lleve el cable desde el hub hacia la carcasa del módulo de integración a través de los agujeros hechos.

- **8.** Instale la placa del MultiTransmitter Fibra en la carcasa sobre soportes especiales.
- **9.** Si el módulo de integración no es el último en la línea de conexión, prepare un segundo cable con antelación. Los extremos de los hilos del primero y del segundo cable, que se insertarán en los terminales del dispositivo, deben estar estañados y soldados o crimpados con puntas especiales.
- **10.** Conecte los hilos a los terminales de acuerdo con el diagrama siguiente. Siga la polaridad y el orden de conexión de los hilos. Fije los conductores en los terminales con firmeza.

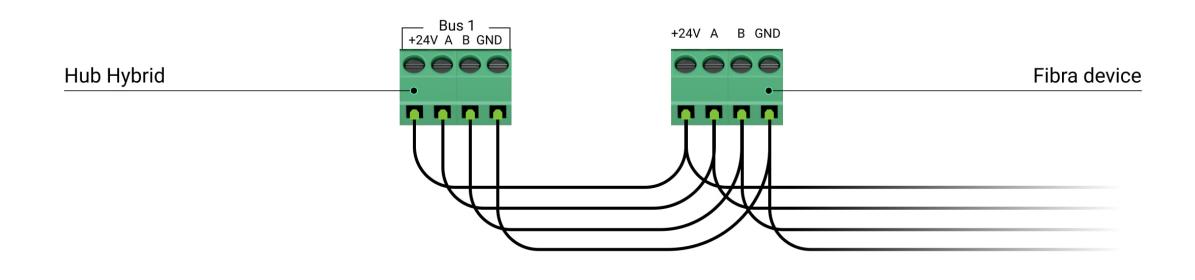

**+24V**: alimentación de 24 V⎓. **А, B**: terminales de señal. **GND**: terminal de tierra de alimentación.

 $\mathbf{i}$ 

**11.** Si el módulo de integración es el último en la línea y se utiliza la **conexión en serie**, instale una resistencia de terminación conectándola a los terminales de señal del dispositivo. Cuando se utiliza el **método de conexión en anillo**, no se necesita una resistencia de terminación.

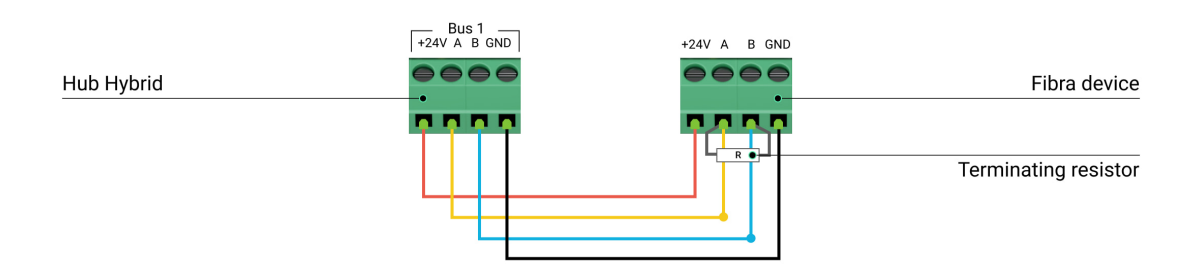

#### [Más información sobre topologías de conexión de dispositivos Ajax](#page-9-0)

Si es posible, recomendamos conectar dispositivos utilizando la topología **en anillo** (hub – dispositivo – hub). Esto incrementa la protección antisabotaje del sistema.

**12.** Fije los cables con lazos, utilizando soportes especiales en la carcasa.

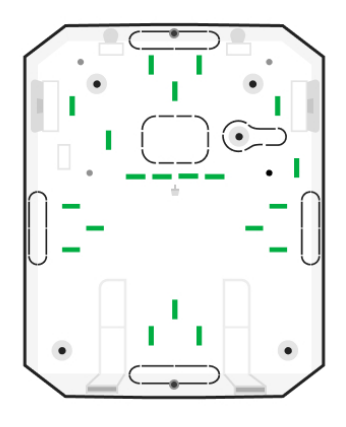

13. Instale la batería de reserva de 12 V<sup>II</sup> en los soportes especiales de la carcasa. Tenga en cuenta que el MultiTransmitter Fibra no se puede conectar a fuentes de alimentación de terceros.

> Utilice una batería de 12 V = con una capacidad de 4 o 7 A h. Para este tipo de baterías, están diseñados soportes especiales en la carcasa. También puede utilizar baterías similares de una capacidad diferente, de tamaño correcto y con un tiempo de carga que no supere las 30 horas. Las dimensiones máximas de la batería para instalar en la carcasa es de 150 × 65 × 94 mm, y el peso es de 5 kg.

**14.** Conecte la batería de reserva con el cable incluido en el kit a los terminales de la placa de acuerdo con el diagrama de cableado a continuación. Siga la polaridad y el orden de conexión de los hilos. Fije los conductores en los terminales con firmeza.

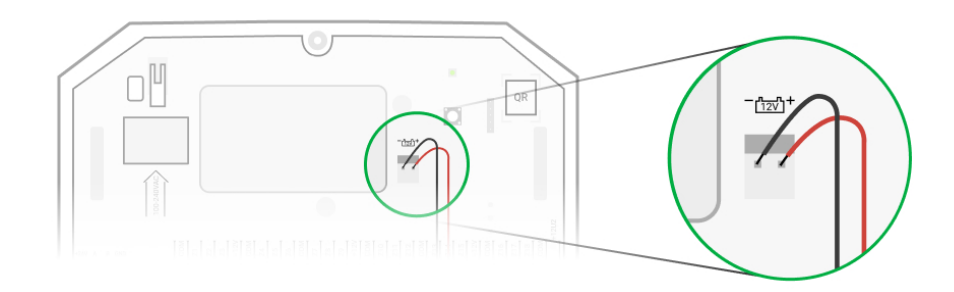

- **15.** Conecte la fuente de alimentación externa de 110–240 V~ al módulo de integración.
- **16.** Conecte la batería de reserva y la fuente de alimentación externa al hub. Encienda el hub.
- **17.** [Añada el módulo de integración al sistema](#page-21-0).
- **18[.](https://support.ajax.systems/es/fibra-signal-strenght-test/)** Haga el Test de intensidad de señal Fibra. El valor recomendado de la intensidad de la señal es de dos o tres barras. Si la intensidad de la señal es de una o cero barras, compruebe la calidad de conexión y la integridad del cable.
- **19.** Instale la tapa en la carcasa del módulo de integración. Fíjela con tornillos en la parte inferior y superior de la tapa con la llave hexagonal incluida en el kit.

## Conexión de dispositivos cableados al MultiTransmitter Fibra

- **1.** Quite la tapa de la carcasa del MultiTransmitter Fibra desatornillando el tornillo superior e inferior con la llave hexagonal incluida en el kit.
- **2.** Apague el MultiTransmitter Fibra manteniendo pulsado el botón de encendido.
- **3.** Desconecte la fuente de alimentación externa de 110–240 V~ y la batería de reserva del MultiTransmitter Fibra.
- **4.** Seleccione la zona del MultiTransmitter Fibra a la cual desea conectar un dispositivo.
- **5.** Coloque el cable del dispositivo de terceros en la carcasa del módulo de integración.
- **6.** Conecte el dispositivo al MultiTransmitter Fibra, fijando los hilos en los terminales con firmeza. Puede encontrar el diagrama de conexión en el manual de usuario del dispositivo cableado proporcionado por el fabricante.

Lee las instrucciones del fabricante antes de conectar el dispositivo al MultiTransmitter Fibra.

 $\mathbf{i}$ 

### [Cómo conectar un detector o dispositivo cableado al](https://support.ajax.systems/es/multitransmitter-connect-wired-detector/) MultiTransmitter Fibra

**7.** Fije el cable con lazos, utilizando soportes especiales en la carcasa.

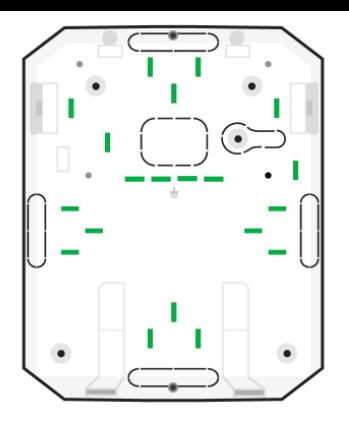

- **8.** Conecte la fuente de alimentación externa de 110–240 V~ y la batería de reserva al MultiTransmitter Fibra.
- **9.** [Añada el dispositivo al sistema](#page-23-0).
- **10.** Compruebe el funcionamiento del dispositivo cableado conectado.

## <span id="page-21-0"></span>Añadir el dispositivo al sistema

El MultiTransmitter Fibra es compatible con el Hub Hybrid (2G) y el Hub Hybrid  $(4G)$ [. Solo los socios verificados pueden añadir y configurar dispositivos Fibra](https://ajax.systems/es/products/hub-hybrid/) [en](https://ajax.systems/es/software/#engineers)  $\mathsf{apps}\xspace$ . Ajax PRO

[Tipos de cuentas y sus permisos](https://support.ajax.systems/es/accounts-and-permissions/)

## Antes de añadir el MultiTransmitter Fibra

- **1.** Instale la [app Ajax PRO](https://ajax.systems/es/software/#engineers). Cree una [cuenta](https://support.ajax.systems/es/faqs/how-to-create-the-ajax-pro-account/) si aún no la tiene.
- **2.** Añada a la app un hub compatible con el módulo de integración, establezca la configuración necesaria y cree al menos una [estancia virtual](https://support.ajax.systems/es/manuals/hub-2-plus/#block9).
- **3.** Asegúrese de que el hub esté encendido y tenga acceso a Internet a través de Ethernet y/o red móvil. Puede hacerlo en la app Ajax o comprobando el indicador LED en la placa del hub: debería encenderse en blanco o verde.
- **4.** Asegúrese de que el hub esté desarmado y no se esté actualizando, comprobando su estado en la [app Ajax](https://ajax.systems/es/software/).
- **5.** Asegúrese de que el módulo de integración MultiTransmitter Fibra esté conectado físicamente al hub.

### Cómo añadir el MultiTransmitter Fibra

#### **Para añadir el módulo de integración manualmente**

- 1. Abra la app Ajax PRO. Seleccione el hub al que desea añadir el MultiTransmitter Fibra.
- **2.** Vaya a la pestaña **Dispositivos** y haga clic en **Añadir dispositivo**.
- **3.** Cree un nombre del módulo de integración.
- **4.** Escanee o introduzca el código QR manualmente. El código QR está ubicado en la placa del módulo de integración, la parte trasera de la carcasa y en su caja.
- **5.** Seleccione una estancia virtual y un grupo de seguridad, si el [Modo Grupo](https://support.ajax.systems/es/ajax-group-mode/) está activado.
- **6.** Haga clic en **Añadir**.
- **7.** Encienda el módulo de integración manteniendo pulsado el botón de encendido.

#### **Para hacer que el módulo de integración se añada automáticamente**

- **1.** Abra la app Ajax PRO. Seleccione el hub al que desea añadir dispositivos conectados físicamente.
- **2.** Vaya a la pestaña **Dispositivos** y haga clic en **Añadir dispositivo**.
- **3.** Seleccione **Añadir todos los dispositivos Fibra**. El hub escaneará las líneas Fibra. Después de escanear, todos los dispositivos físicamente conectados al hub se mostrarán en la pestaña **Dispositivos**. El orden de los dispositivos dependerá de la línea al cual estén conectados.
- **4.** En la lista de dispositivos disponibles para añadir, haga clic en uno necesario. Después de hacer clic, el indicador LED del dispositivo comenzará a parpadear. De esta manera, sabrá exactamente qué detector está añadiendo, cómo nombrarlo de manera correcta y a qué estancia y grupo se le debe asignar.
- **5.** Para añadir un dispositivo, especifique un nombre, una estancia virtual y un grupo de seguridad, si el **Modo Grupo** está activado. Haga clic en **Guardar**. Si el dispositivo ha sido añadido correctamente al hub, desaparecerá de la

lista de dispositivos disponibles para añadir y se mostrará en la pestaña **Dispositivos** en la app.

 $\mathbf{i}$ 

El MultiTransmitter Fibra solo funciona con un hub. Al conectar a un nuevo hub, el módulo de integración deja de compartir comandos con el hub anterior. Después de añadirse a un nuevo hub, el MultiTransmitter Fibra no se elimina de la lista del hub anterior. Debería hacerlo manualmente en apps Ajax.

## <span id="page-23-0"></span>Cómo añadir un dispositivo conectado por cable

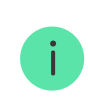

En el sistema de seguridad Ajax, cada dispositivo conectado al MultiTransmitter Fibra ocupa una ranura dentro del límite de dispositivos del hub.

- **1.** En la [app Ajax PRO](https://ajax.systems/es/software/#engineers), vaya a la pestaña **Dispositivos** .
- **2.** Encuentre el **MultiTransmitter Fibra** en la lista de dispositivos.
- **3.** Haga clic en el menú **Dispositivos** debajo del icono del módulo de integración.
- **4.** Haga clic en **Añadir Dispositivo**.
- **5.** Cree un nombre del dispositivo.
- **6.** Seleccione la zona cableada a la cual se conectará físicamente el dispositivo.
- **7.** Seleccione una estancia virtual y un grupo de seguridad, si el [Modo Grupo](https://support.ajax.systems/es/ajax-group-mode/) está activado.
- **8.** Haga clic en **Añadir Dispositivo**. El dispositivo se añadirá durante 30 segundos.

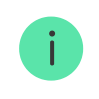

La frecuencia de actualización de los estados de dispositivos depende de la configuración de Jeweller/Fibra; el valor por defecto es de 36 segundos.

Si la conexión falla, compruebe la calidad de conexión por cable e inténtelo de nuevo. Si el hub ya tiene la cantidad máxima de dispositivos añadidos (para el Hub Hybrid, la cantidad por defecto es de 100), recibirá una notificación de error al intentar añadir uno más.

## Pruebas de funcionamiento

El sistema de seguridad Ajax tiene varias pruebas para seleccionar el lugar adecuado para la instalación de dispositivos. Los tests no se inician de inmediato, pero a más tardar un intervalo de ping entre el hub y el dispositivo.

ElTest de intensidad de señal Fibra está disponible para el MultiTransmitter Fibra. El test permite determinar la intensidad y estabilidad de la señal en el lugar de instalación del dispositivo.

#### Cómo iniciar el test

- **1.** Seleccione un hub si tiene varios o si utiliza la [app Ajax PRO](https://ajax.systems/es/software/#engineers).
- **2.** Vaya al menú **Dispositivos** .
- **3.** Seleccione el **MultiTransmitter Fibra**.
- **4.** Vaya a la configuración del MultiTransmitter Fibra haciendo clic en el icono del engranaje  $\circledS$ .
- **5.** Seleccione el **Test de intensidad de señal Fibra**.
- **6.** Haga el test siguiendo las instrucciones de la app.

### Iconos

Los iconos muestran algunos de los estados del dispositivo. Puede verlos en la app Ajax, en la pestaña **Dispositivos** .

### Iconos del MultiTransmitter Fibra

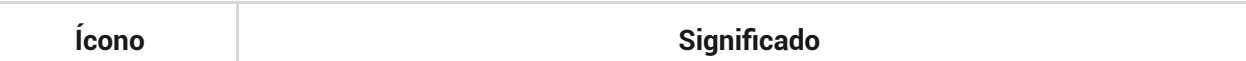

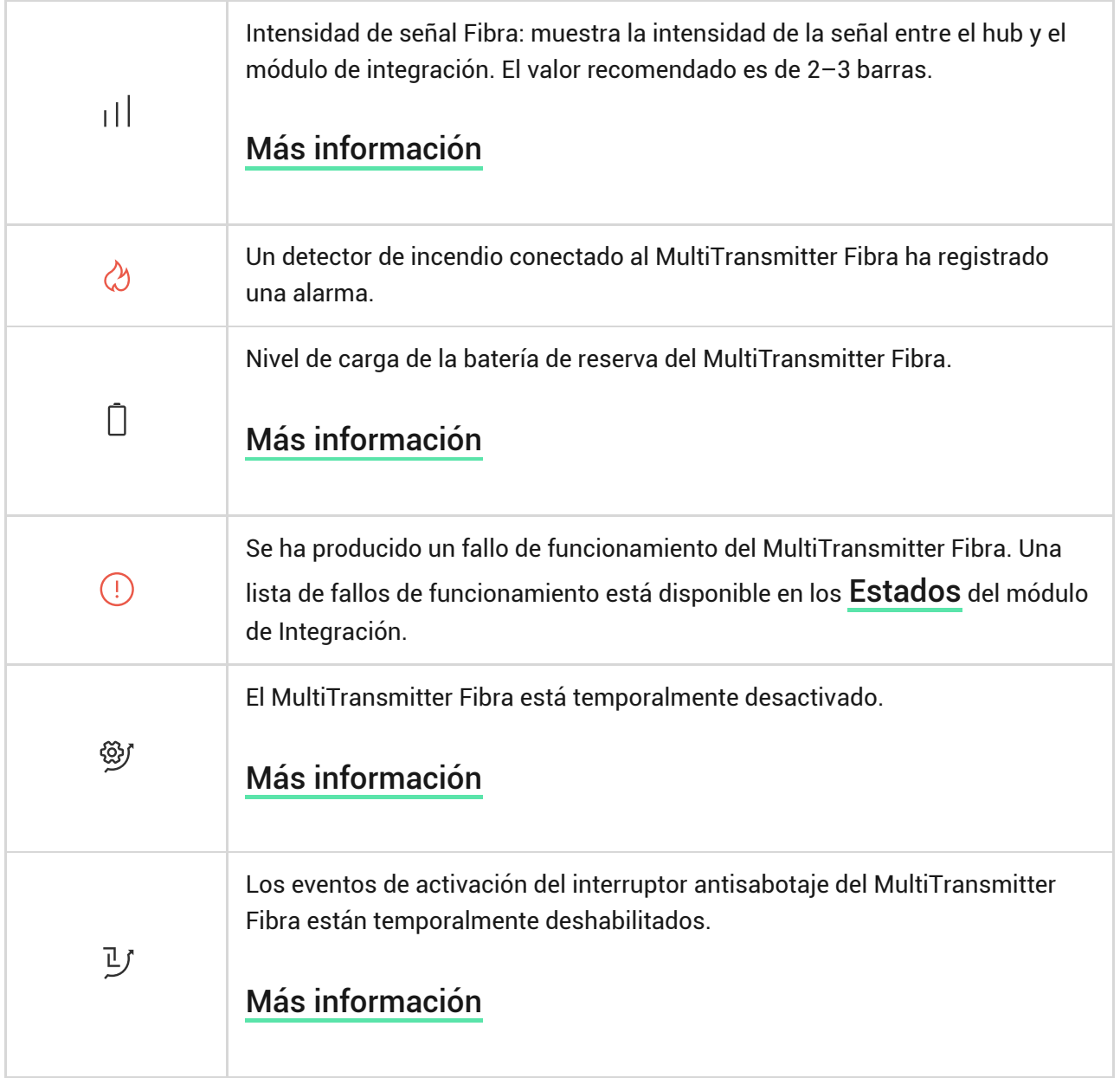

## Iconos de dispositivos conectados

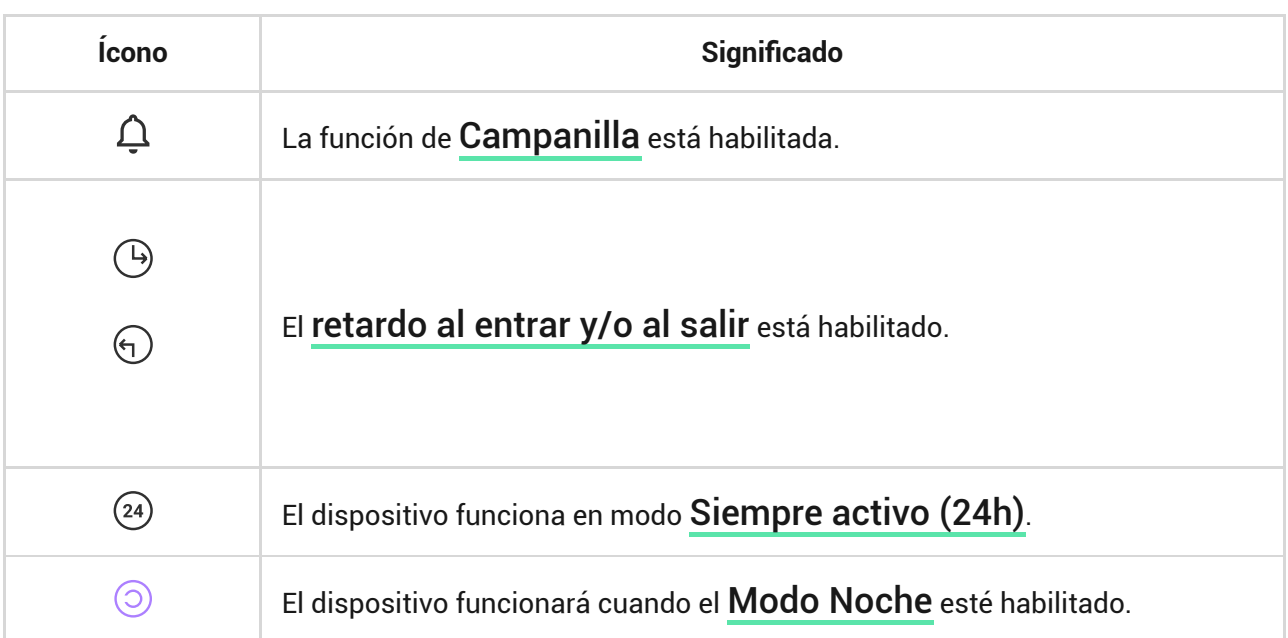

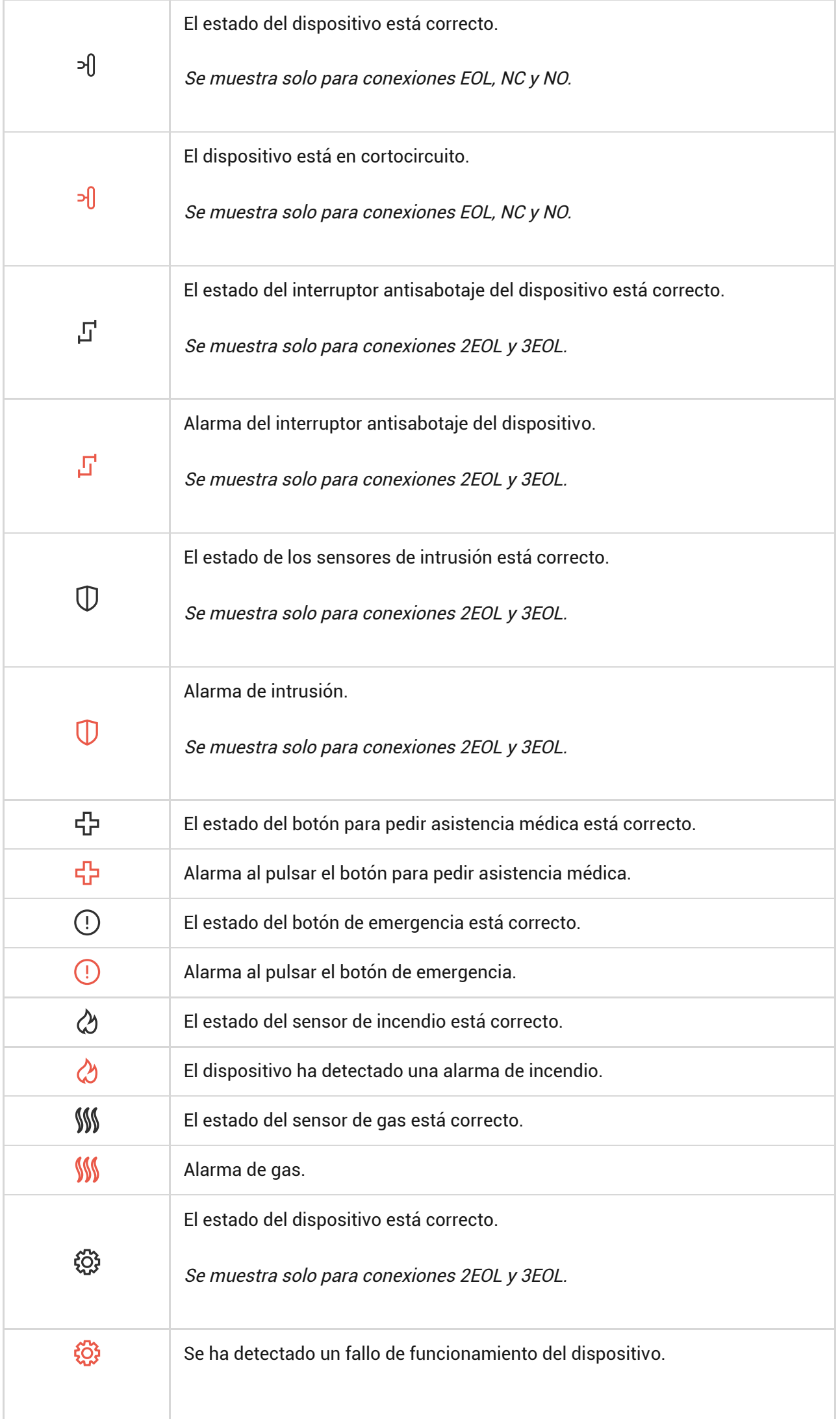

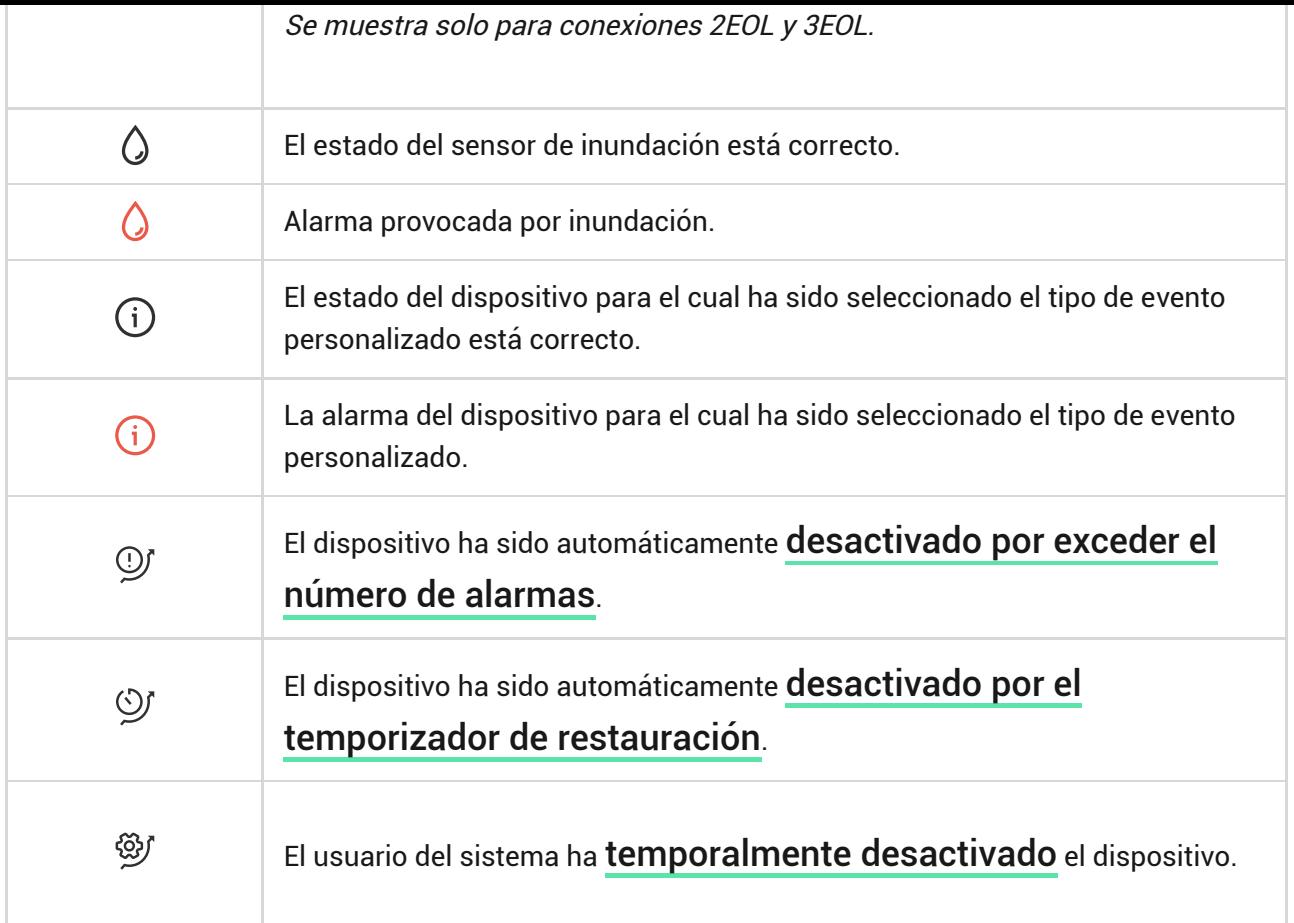

## <span id="page-27-0"></span>Estados

## Estados del MultiTransmitter Fibra

Los estados incluyen información sobre el módulo de integración y sus parámetros de funcionamiento. Los estados del MultiTransmitter Fibra se pueden encontrar en apps Ajax:

- **1.** Vaya a la pestaña **Dispositivos** .
- **2.** Seleccione el MultiTransmitter Fibra en la lista de dispositivos.

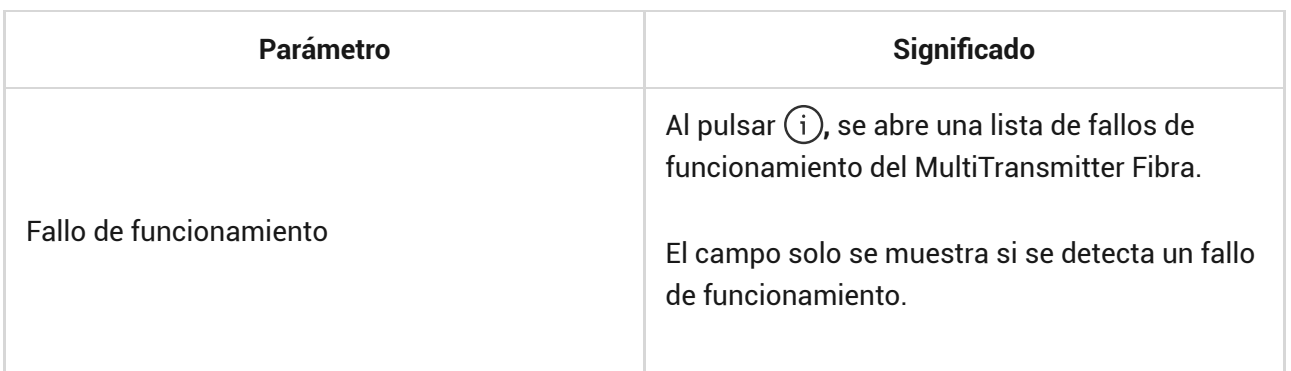

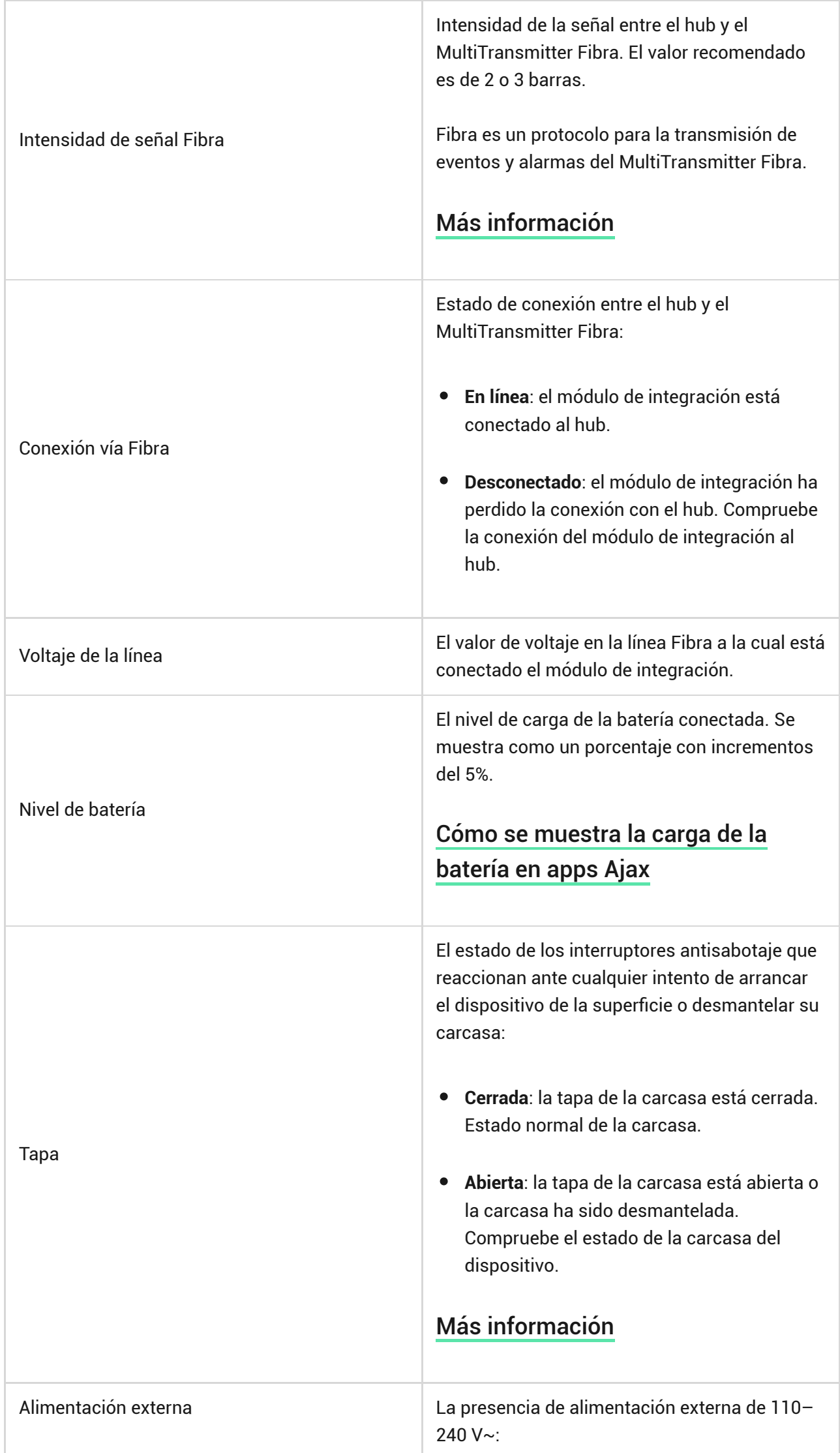

т

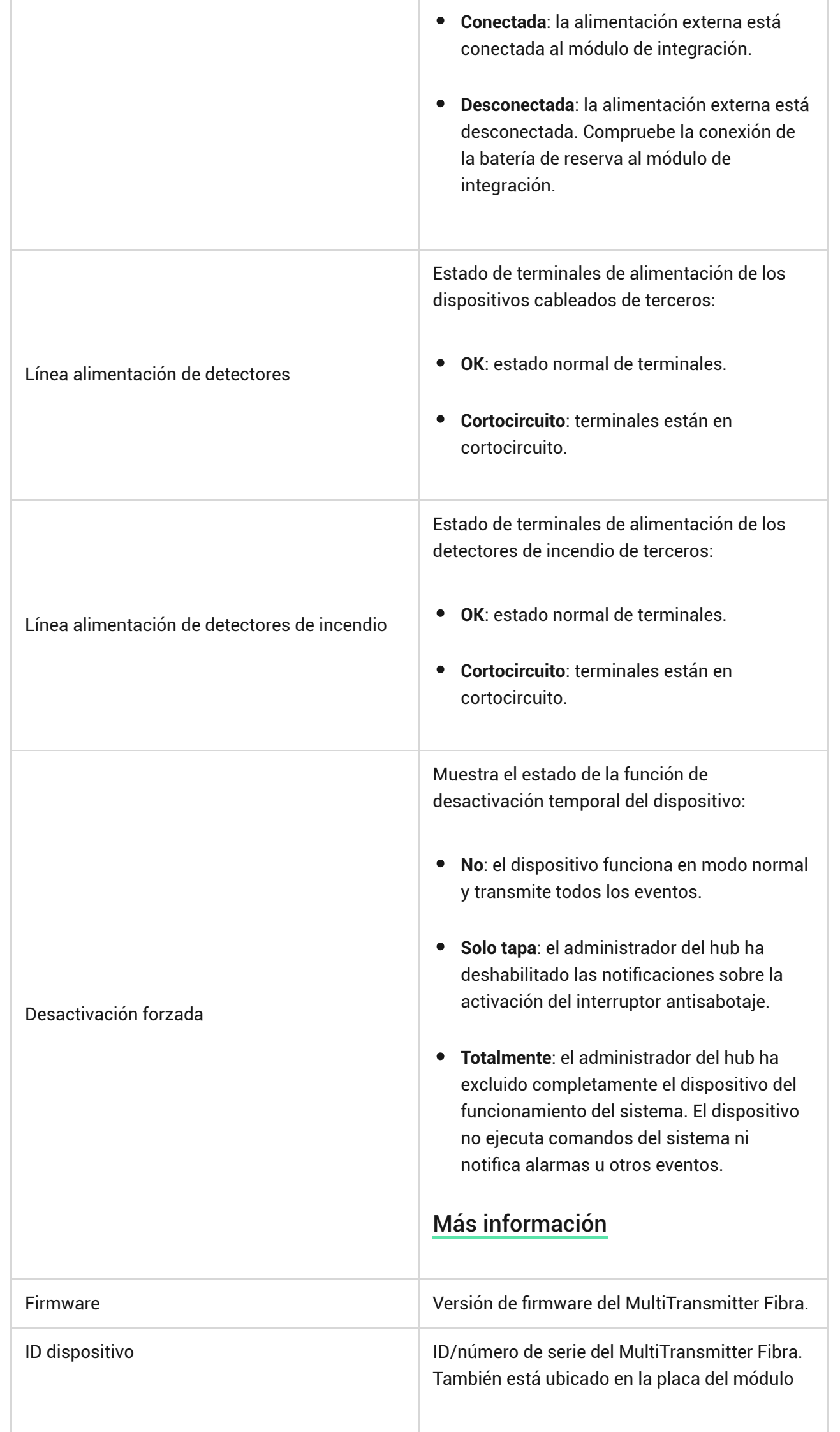

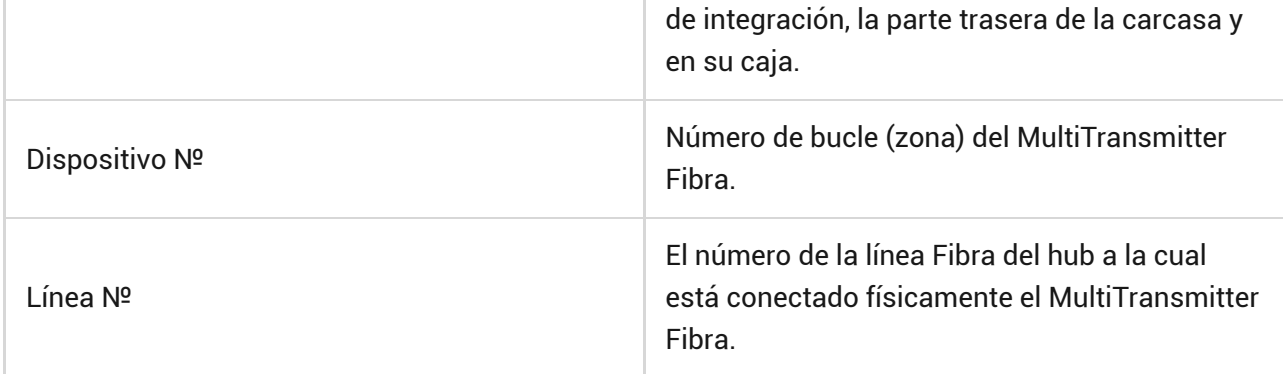

### Estados de dispositivos conectados

Los estados incluyen información sobre el dispositivo y sus parámetros de funcionamiento. Los estados de dispositivos conectados al MultiTransmitter Fibra se pueden encontrar en apps Ajax:

- **1.** Vaya a la pestaña **Dispositivos** .
- **2.** Encuentre el **MultiTransmitter Fibra** en la lista.
- **3.** Haga clic en **Dispositivos** debajo del icono del MultiTransmitter Fibra.
- **4.** Seleccione el dispositivo en la lista.

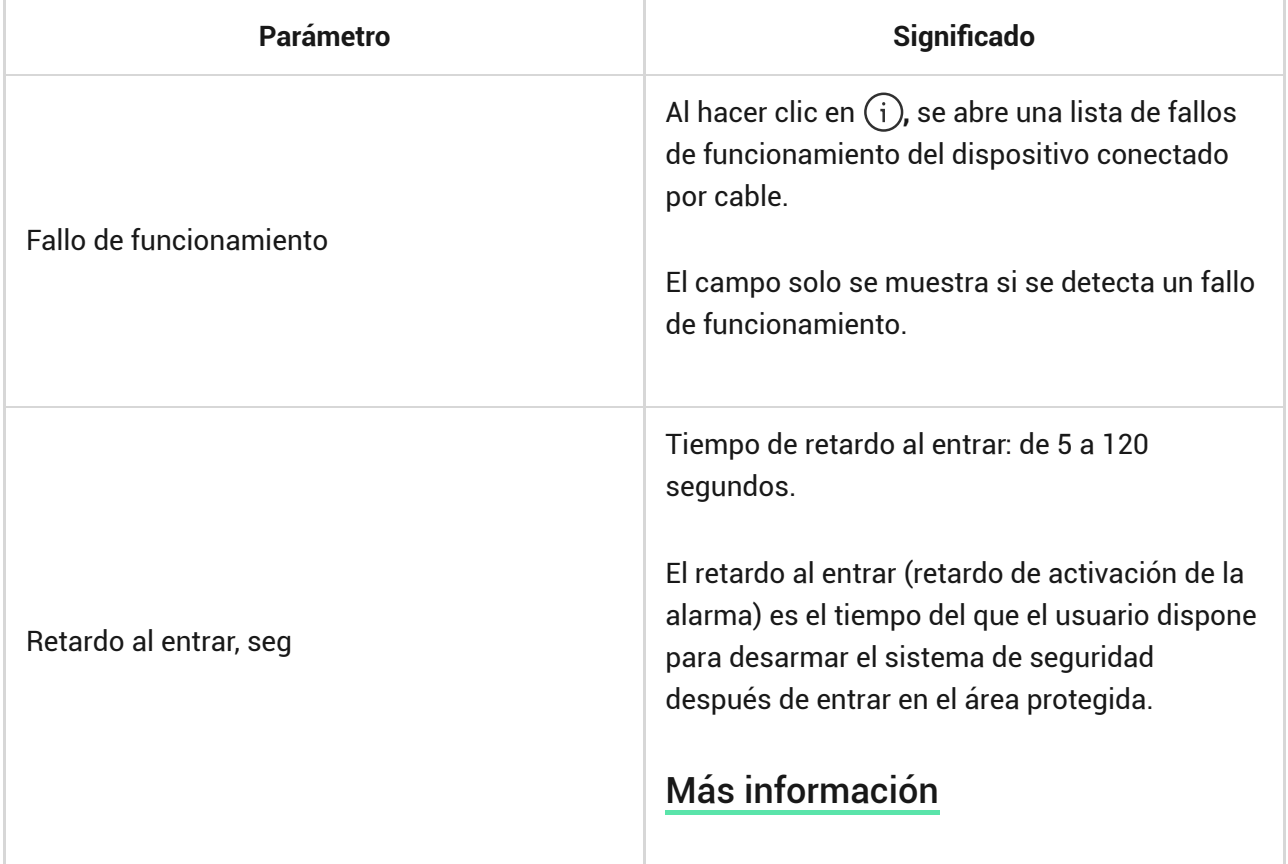

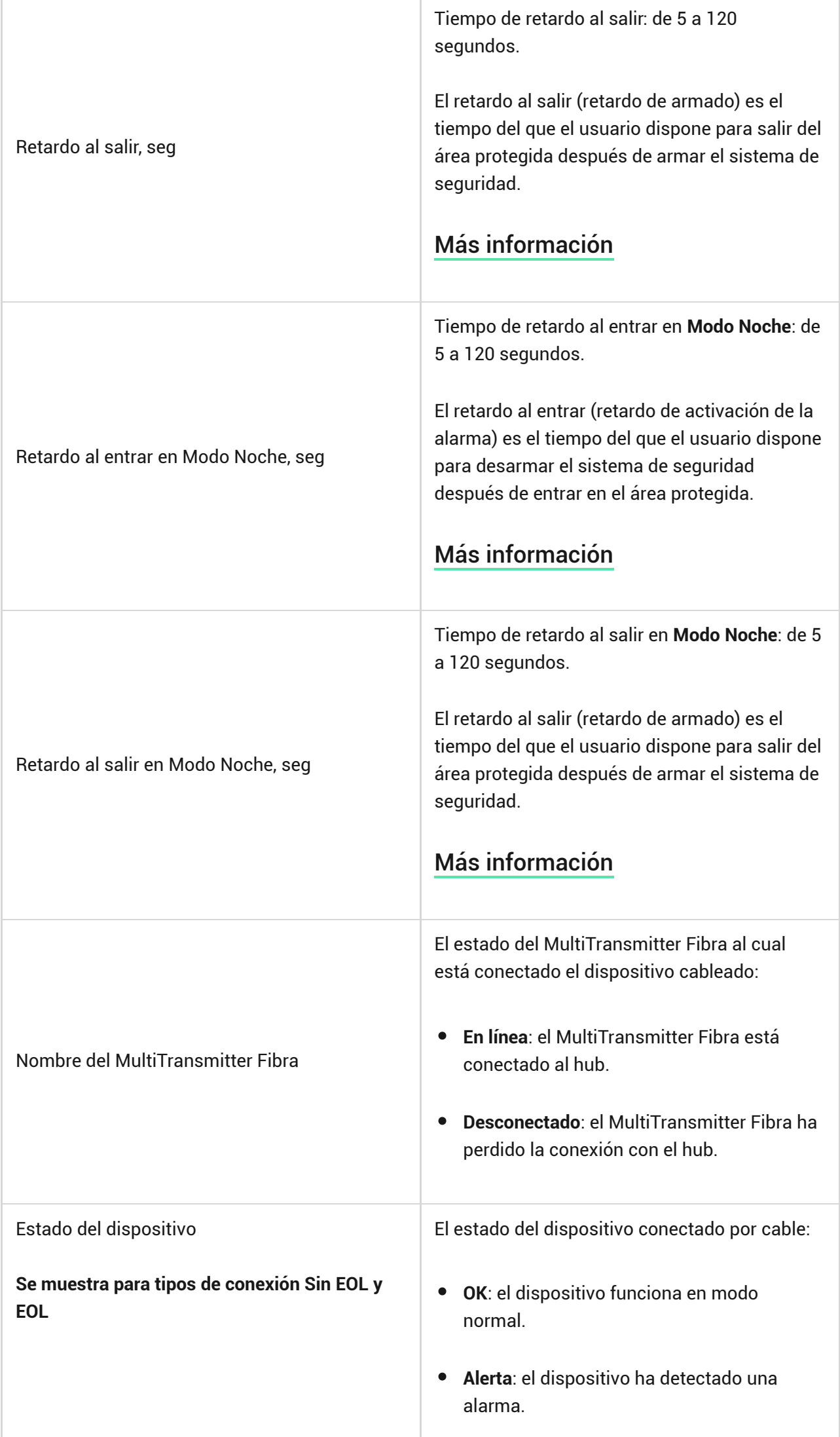

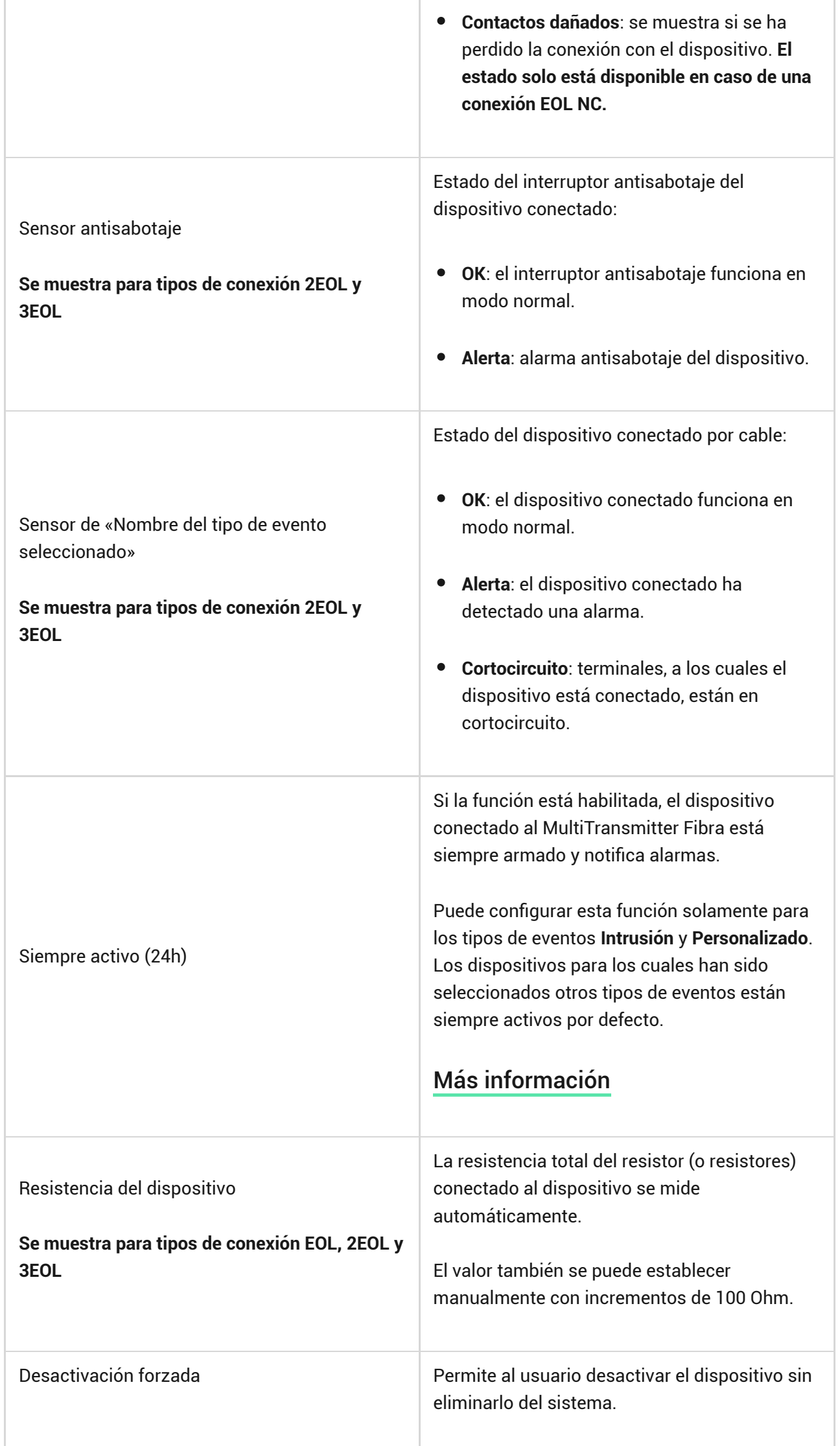

÷

÷

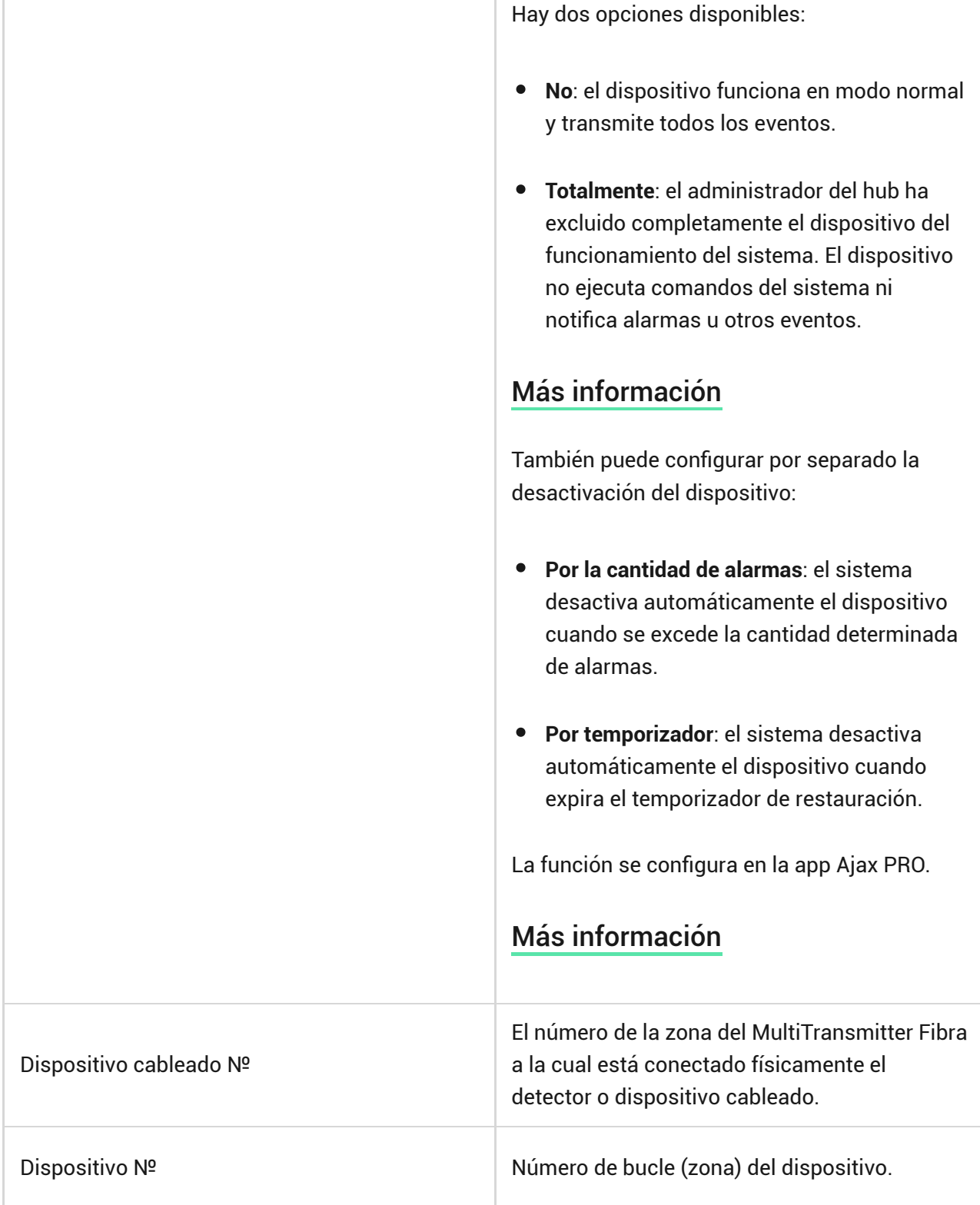

## Configuración

## Configuración del MultiTransmitter Fibra

Para cambiar la configuración del MultiTransmitter Fibra:

**1.** Vaya a la pestaña **Dispositivos** .

- **2.** Seleccione el **MultiTransmitter Fibra** en la lista.
- **3.** Vaya a la **Configuración** haciendo clic en el icono del engranaje  $\overset{\text{\textcircled{Q}}}{\otimes}$ .
- **4.** Establezca los parámetros.
- **5.** Haga clic en **Atrás** para guardar la configuración nueva.

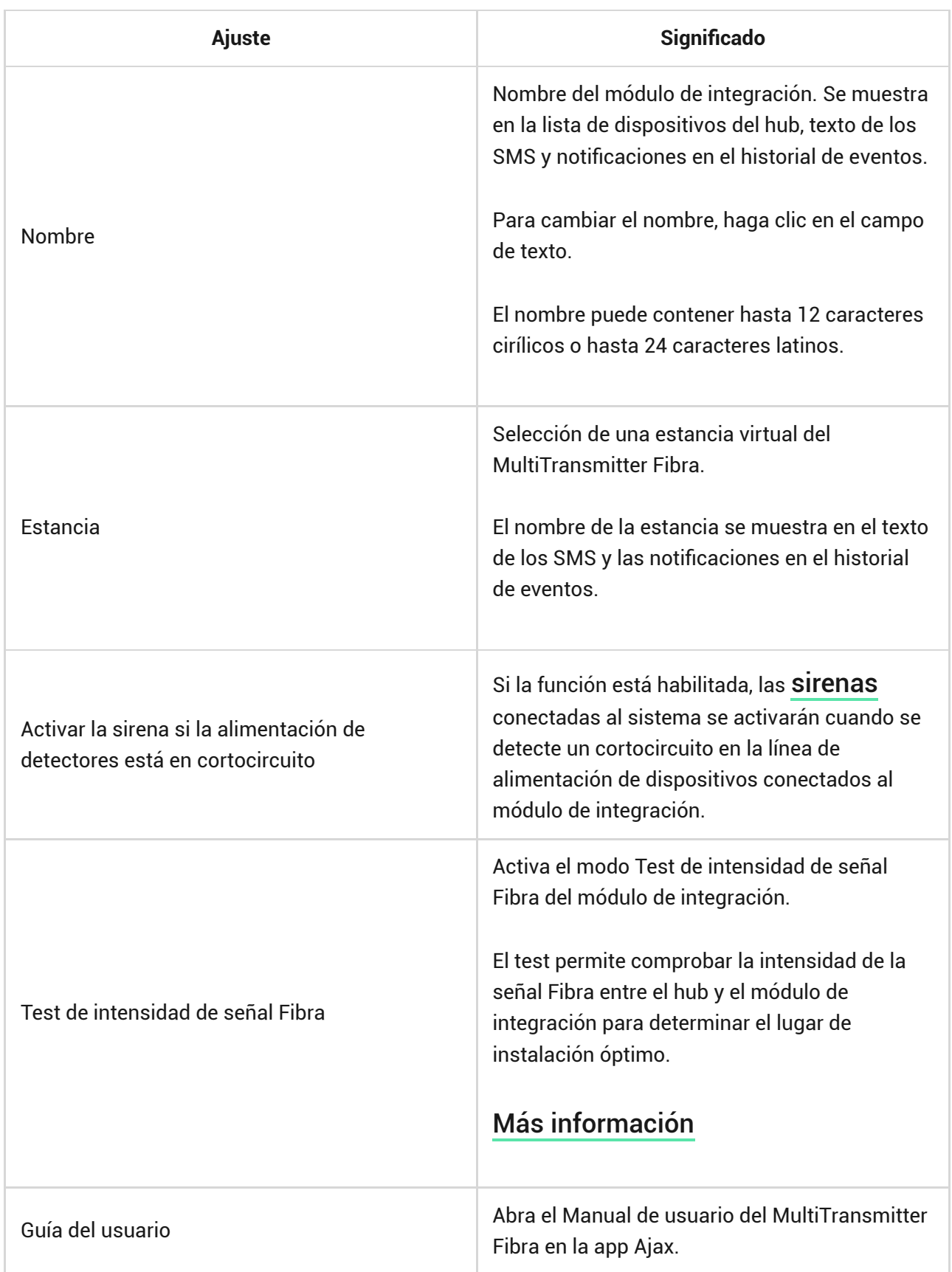

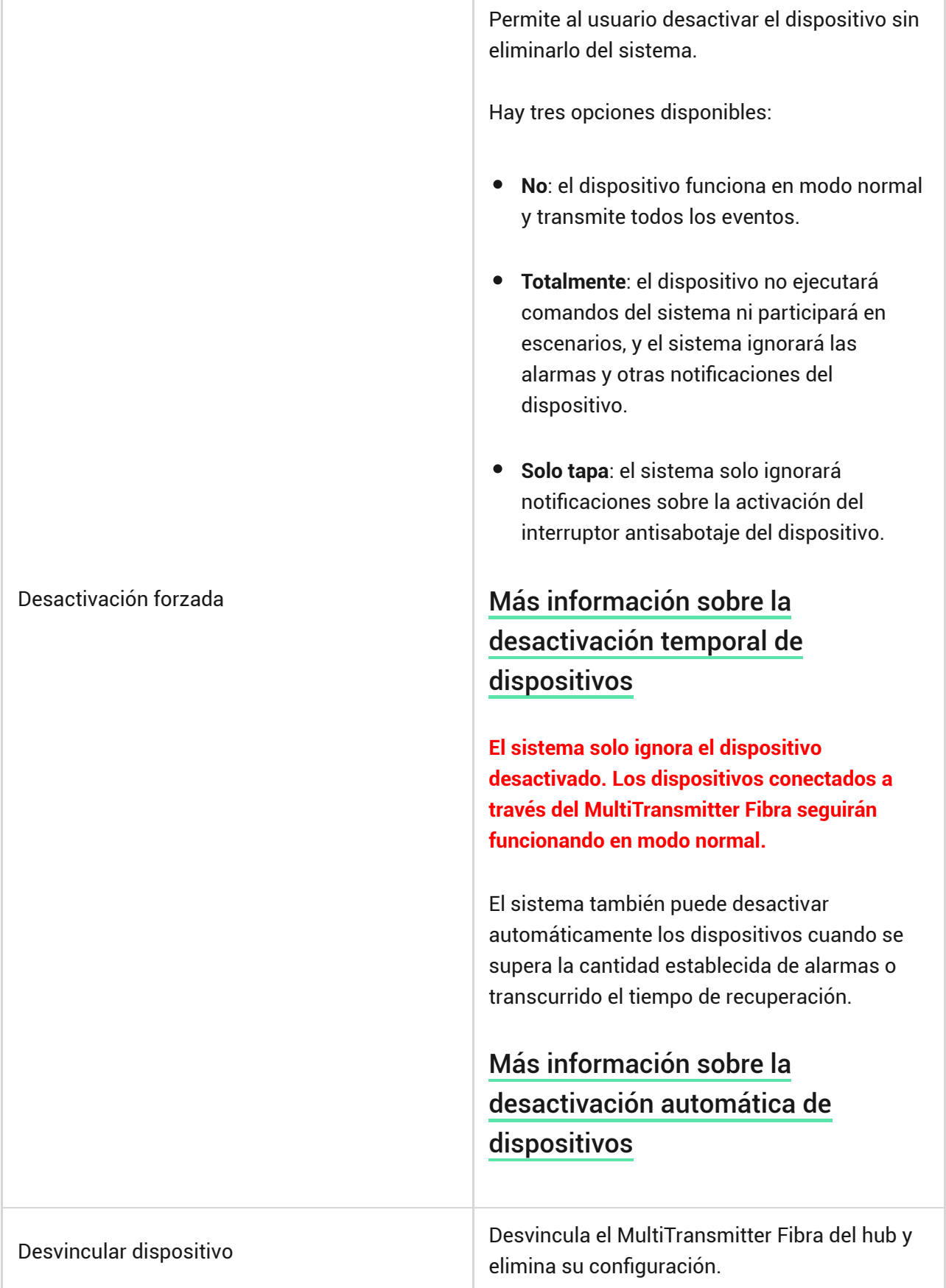

## Configuración de dispositivos conectados

Para cambiar la configuración del dispositivo conectado, en la app Ajax:

**1.** Vaya a la pestaña **Dispositivos** .

- **2.** Encuentre el **MultiTransmitter Fibra** en la lista.
- **3.** Haga clic en **Dispositivos** debajo del icono del MultiTransmitter Fibra.
- **4.** Seleccione el dispositivo en la lista.
- **5.** Vaya a la **Configuración** haciendo clic en el icono del engranaje  $\widetilde{\otimes}$ .
- **6.** Establezca los parámetros.
- **7.** Haga clic en **Atrás** para guardar la configuración nueva.

#### **Sin EOL EOL 2EOL 3EOL**

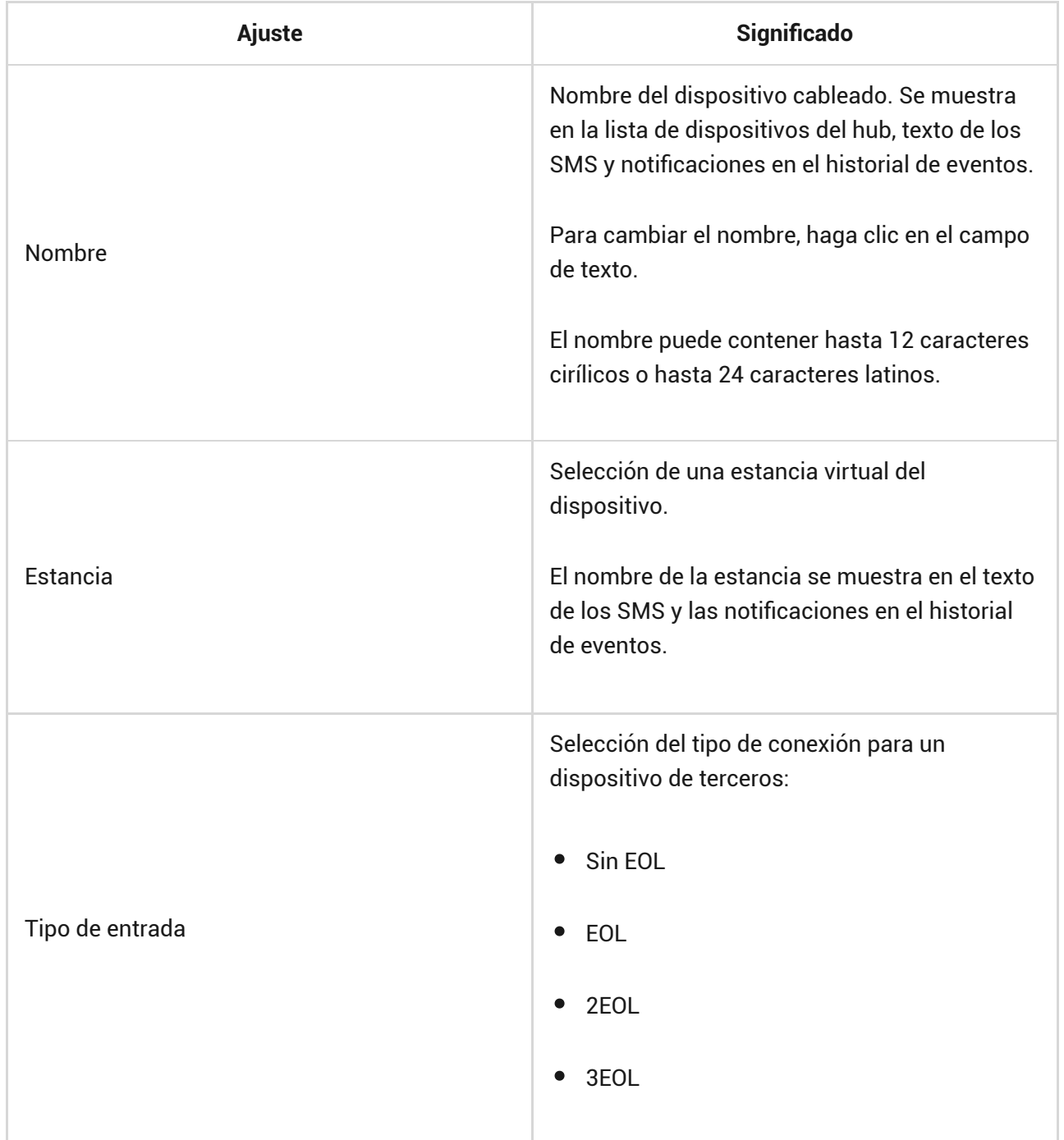

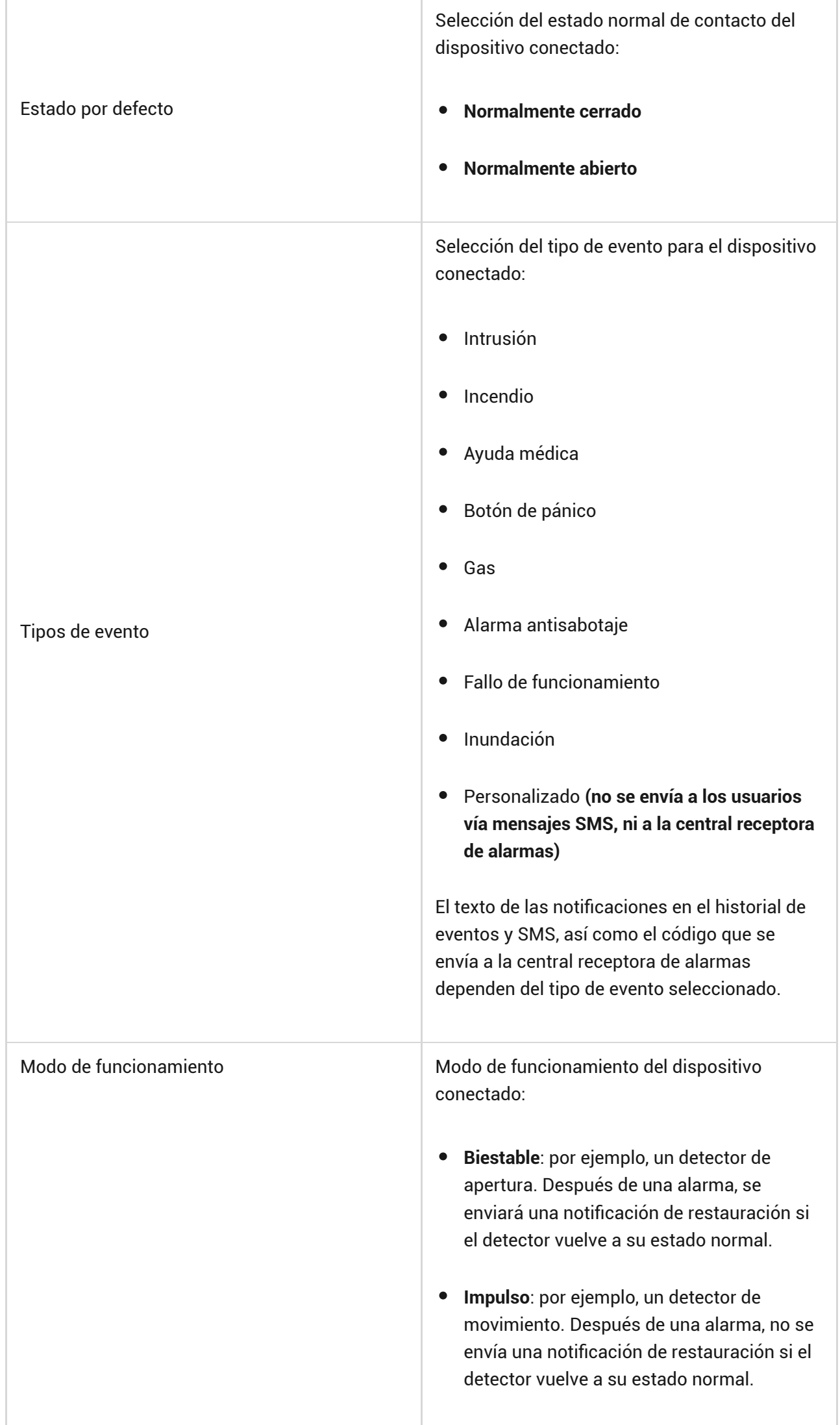

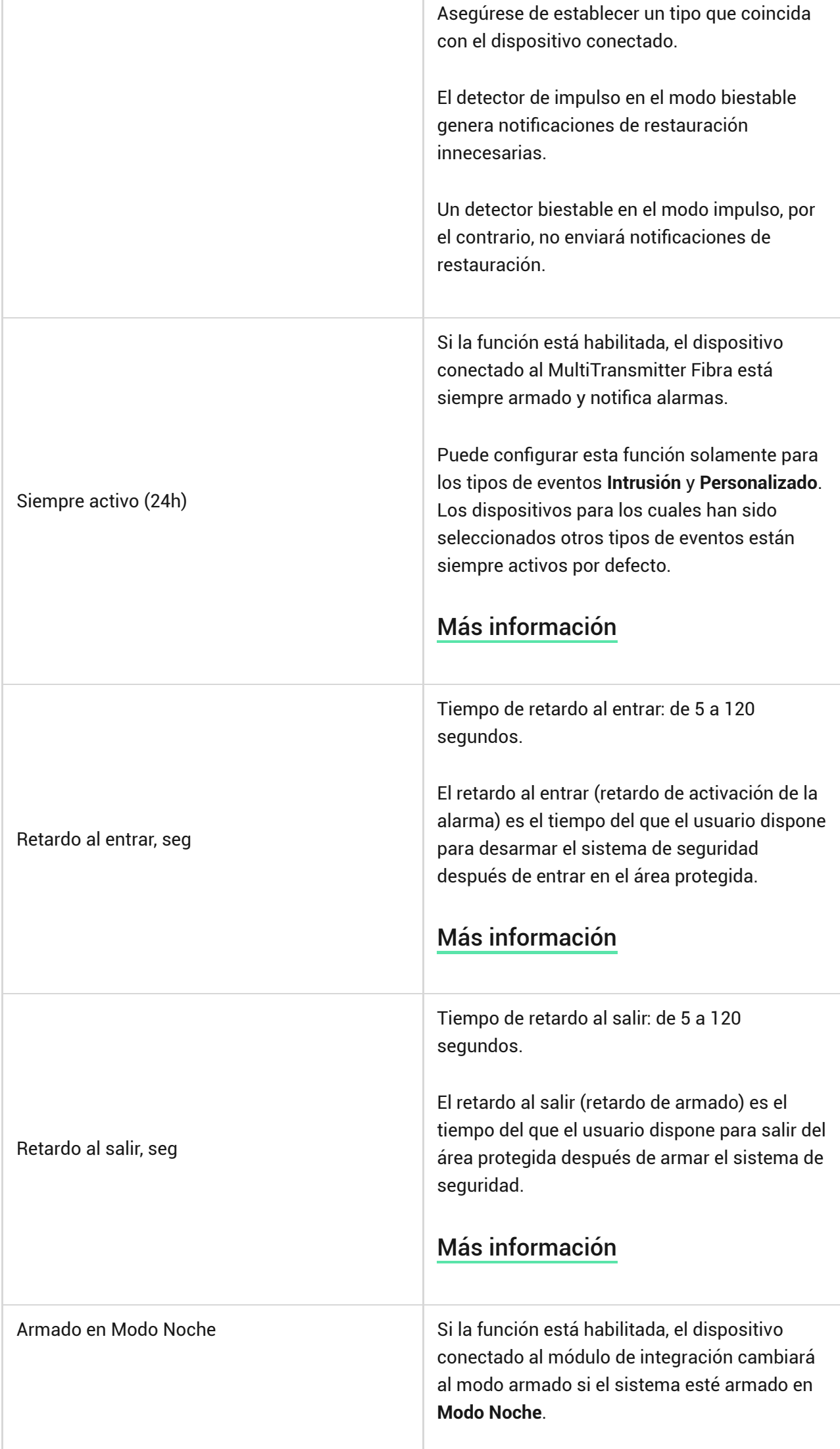

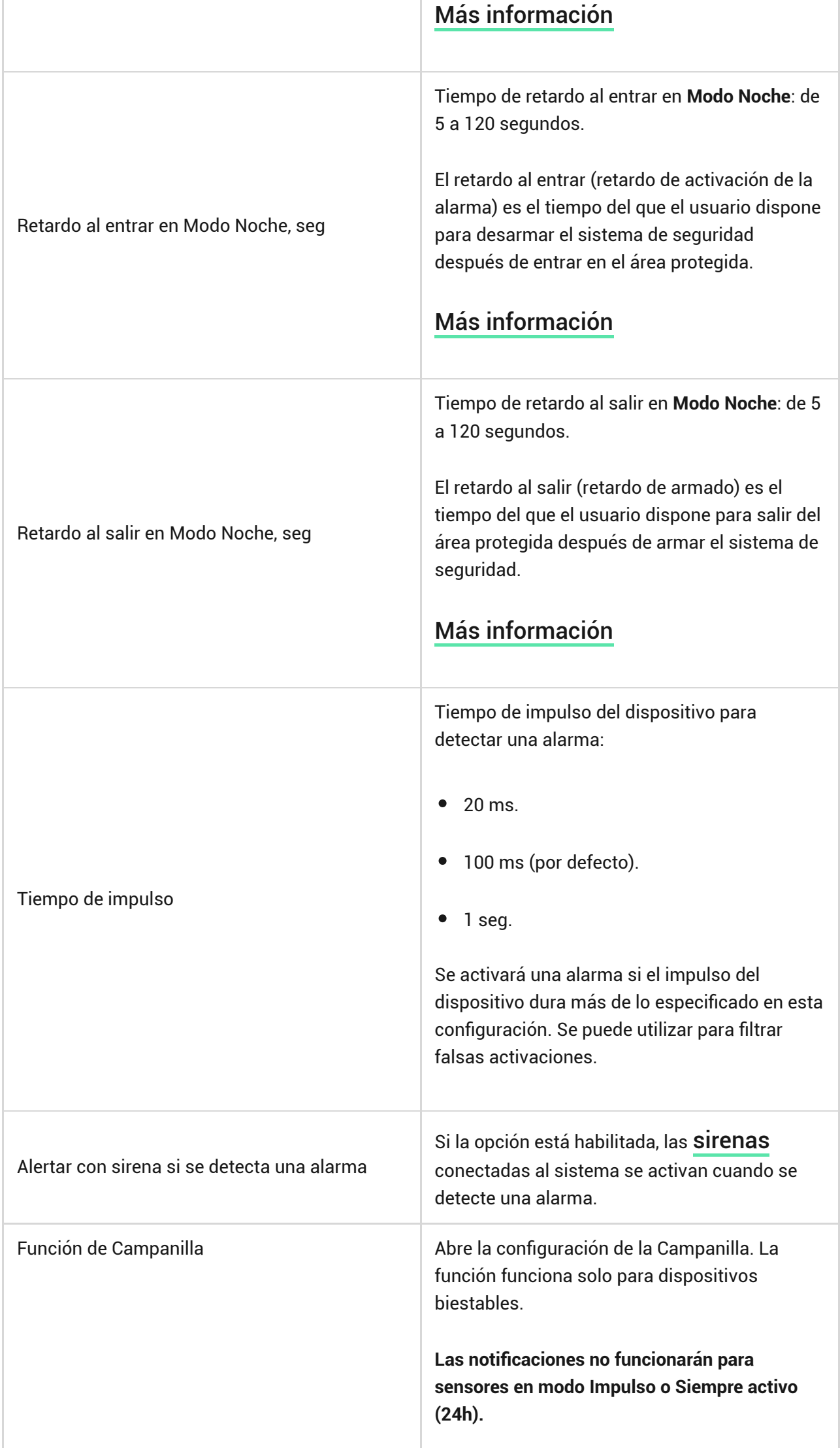

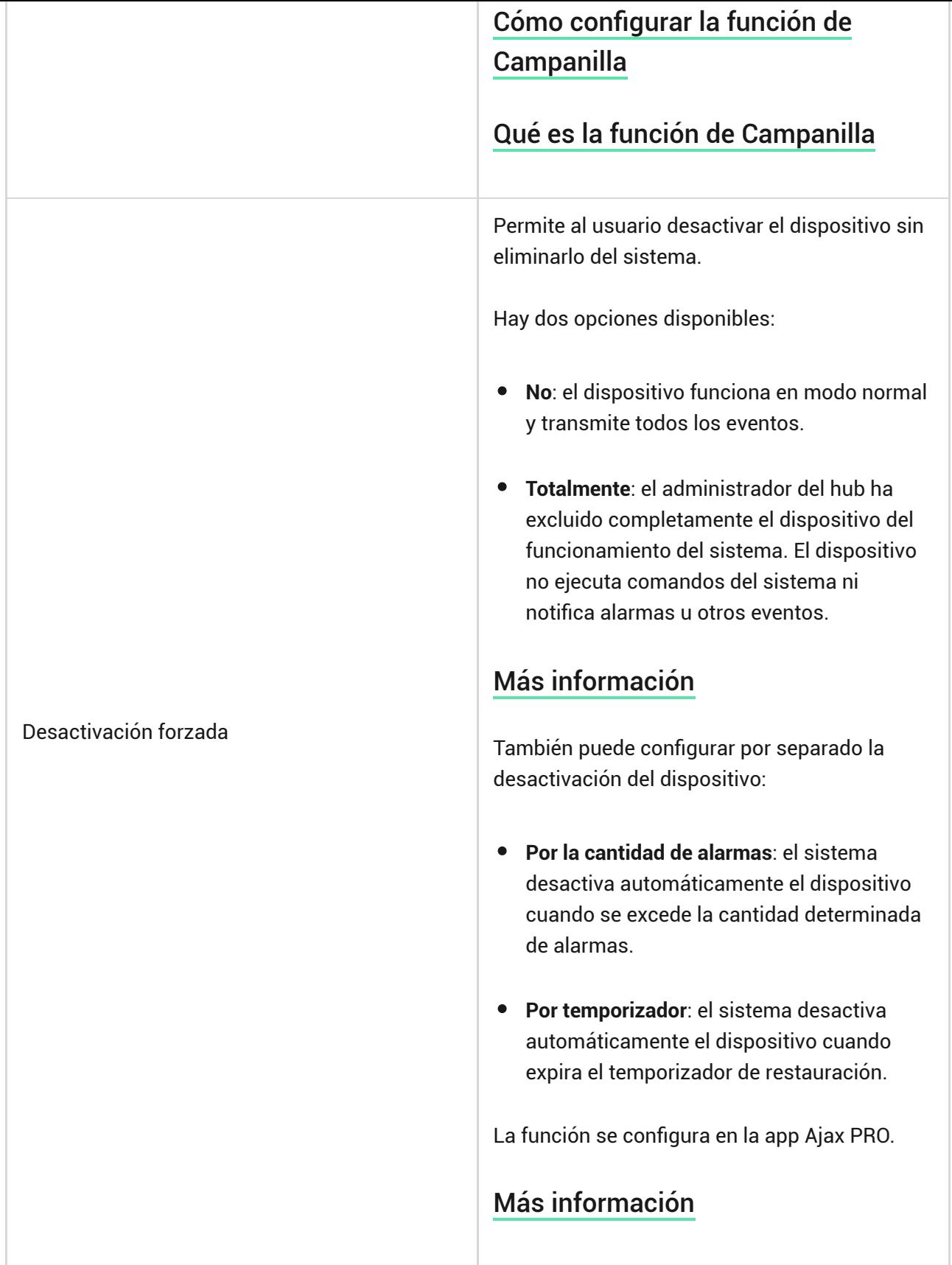

## Cómo configurar la función de Campanilla

Cuando la función de **Campanilla** está habilitada, las sirenas emiten un sonido especial para notificar que los detectores de apertura se han activado, cuando el sistema está desarmado. La función se utiliza, por ejemplo, en tiendas para avisar a los empleados de que alguien ha entrado en las instalaciones.

La campanilla se configura en dos etapas: configuración de detectores de apertura y configuración de sirenas.

#### [Más información](https://support.ajax.systems/es/what-is-opening-alerts/)

#### **Cómo configurar el detector cableado de apertura**

Antes de configurar la función de Campanilla, asegúrese de que el detector cableado de apertura esté conectado al MultiTransmitter Fibra y de que se hayan habilitado las siguientes funciones en la configuración del detector en la app Ajax:

- Tipo de evento: intrusión.
- Modo de funcionamiento: Biestable.
- Siempre activo (24h): deshabilitado.
- **1.** Vaya a la pestaña **Dispositivos** .
- **2.** Encuentre el **MultiTransmitter Fibra** en la lista.
- **3.** Haga clic en el menú **Dispositivos** debajo del icono del módulo de integración .
- **4.** Seleccione el dispositivo en la lista.
- **5.** Vaya a la **Configuración** haciendo clic en el icono del engranaje  $\widetilde{\otimes}$ .
- **6.** Vaya al menú **Configuración de campanilla**.
- **7.** Active la función de **Si el dispositivo se ha activado**.
- **8.** Seleccione el sonido de notificación: de 1 a 4 pitidos cortos. Después de hacerlo, la app Ajax reproducirá el sonido seleccionado.
- **9.** Haga clic en **Atrás** para guardar la configuración.
- **10.** Configure la sirena.

#### <span id="page-41-0"></span>[Cómo configurar una sirena para la función de Campanilla](https://support.ajax.systems/es/what-is-opening-alerts/#block3)

### Cómo restablecer la alarma de los detectores de incendio

En caso de alarmas de los detectores de incendio conectados al MultiTransmitter Fibra, en la app Ajax se muestra una notificación sobre la necesidad de restablecer las alarmas. Esto hará que los detectores vuelvan a su estado normal y continúen respondiendo ante un incendio.

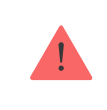

Si los detectores no se restablecen después de la alarma de incendio, no responderán al siguiente incendio, ya que permanecerán en modo de alarma.

#### Hay dos maneras de restablecer alarmas de incendio:

- **1.** Haga clic en el botón de la notificación en la app.
- **2.** A través del menú del MultiTransmitter Fibra: haga clic en el botón rojo situado frente al módulo de integración.

### Indicación del MultiTransmitter Fibra

El MultiTransmitter Fibra notifica ciertos estados a través de un indicador LED en la placa del dispositivo.

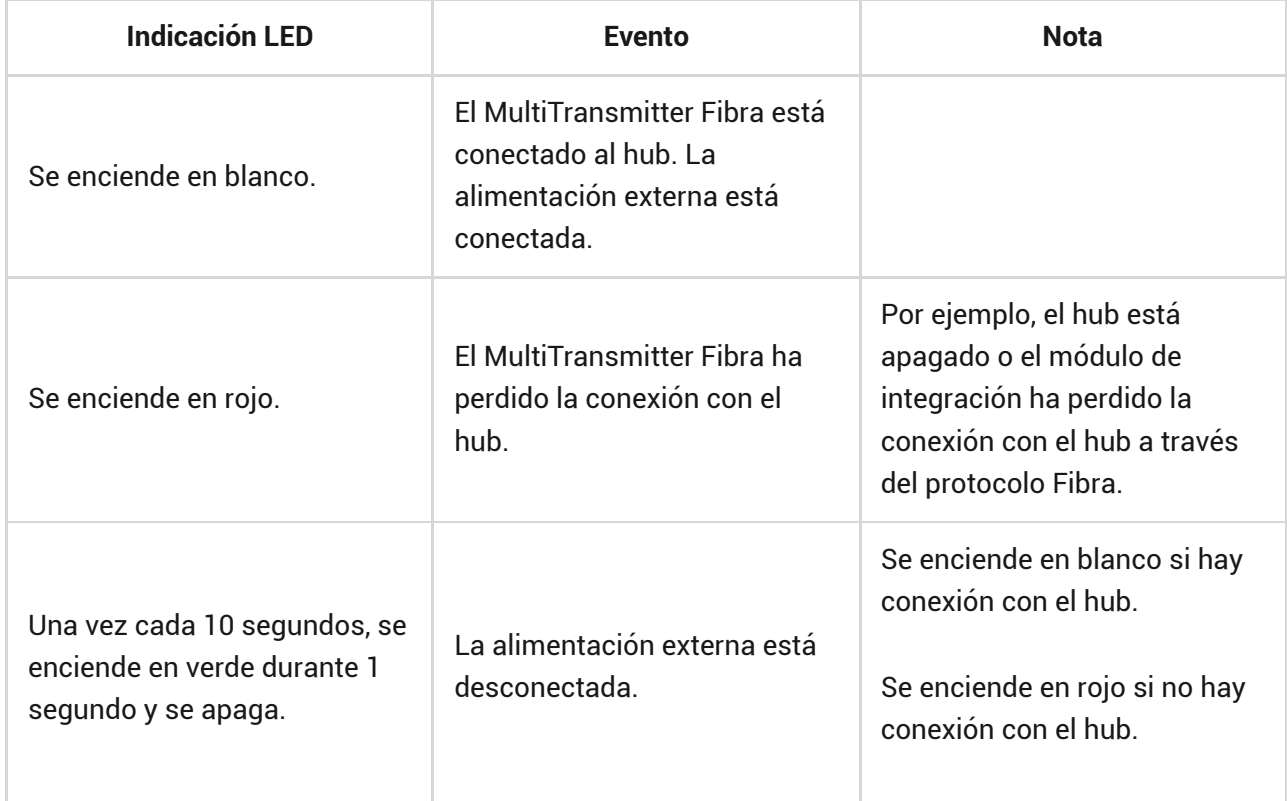

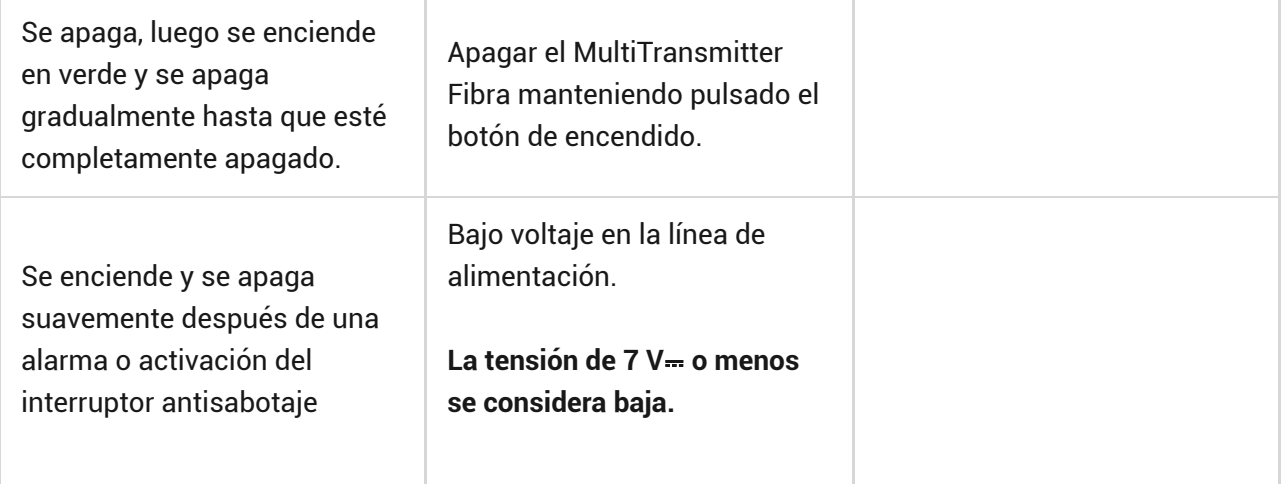

## Fallos de funcionamiento

Si se detecta un fallo de funcionamiento del módulo de integración o un dispositivo cableado conectado a él, se mostrará un contador de fallos de funcionamiento en apps Ajax en la esquina superior izquierda del icono del dispositivo.

Todoslos fallos de funcionamiento se pueden encontrar en los Estados de dispositivos. Los campos con fallos de funcionamiento se resaltarán en rojo.

El módulo de integración y dispositivos cableados conectados a él pueden notificar fallos de funcionamiento a la central receptora de alarmas, así como a usuarios a través de notificaciones push y mensajes SMS.

## Fallos de funcionamiento del MultiTransmitter Fibra

- La tapa del módulo de integración abierta o arrancada de la superficie (interruptores antisabotaje activados).
- El módulo de integración ha perdido la conexión con el hub a través del protocolo Fibra.
- Batería descargada.
- La batería tarda más de 40 horas en cargarse.
- Conexión fallida de la batería de reserva (la batería no está conectada físicamente o se han producido problemas de hardware: por ejemplo, el cable de conexión está defectuoso).
- Bajo voltaje en la línea de alimentación del MultiTransmitter Fibra.
- La línea de alimentación de dispositivos está en cortocircuito.

## Fallos de funcionamiento de dispositivos conectados

- La tapa del dispositivo abierta (interruptor antisabotaje activado).
- No hay conexión entre el módulo de integración y el dispositivo (los contactos están dañados).
- Error al conectar resistores (error de resistencia del resistor).
- El sistema ha detectado un cortocircuito en los contactos del dispositivo.

## Mantenimiento

Compruebe el rendimiento del módulo de integración y dispositivos cableados conectados a él con regularidad. La frecuencia óptima de comprobación es una vez cada tres meses. Recomendamos comprobar si los hilos estén bien fijados en los terminales del módulo de integración.

Limpie la carcasa de polvo, telarañas y otro tipo de suciedad que pueda aparecer. Utilice una servilleta seca y suave que sea adecuada para el cuidado del equipamiento. No use sustancias que contengan alcohol, acetona, gasolina u otros disolventes activos para limpiar el dispositivo.

## Especificaciones técnicas

[Todas las especificaciones técnicas del MultiTransmitter Fibra](https://ajax.systems/es/products/multitransmitter-fibra/specs/)

[Cumplimiento de normas](https://ajax.systems/es/standards/)

## Kit completo

- **1.** MultiTransmitter Fibra.
- **2.** Carcasa.
- **3.** Cable de alimentación.
- **4.** Cable de conexión de batería de 12 V⎓.
- **5.** Kit de instalación
- **6.** Guía de consulta rápida.

## Garantía

Los productos de Limited Liability Company "Ajax Systems Manufacturing" tienen una garantía de 2 años tras la compra.

Si el dispositivo no funciona correctamente, póngase en contacto con el soporte técnico de Ajax primero. En la mayoría de los casos, los problemas técnicos se pueden resolver de forma remota.

#### [Obligaciones de la garantía](https://ajax.systems/es/warranty)

[Contrato de usuario](https://ajax.systems/es/end-user-agreement)

**Póngase en contacto con el soporte técnico:**

- [Correo electrónico](mailto:support@ajax.systems)
- [Telegram](https://t.me/AjaxSystemsSupport_Bot) $\bullet$

## Suscríbase a nuestro boletín sobre una vida más segura. Sin correo basura

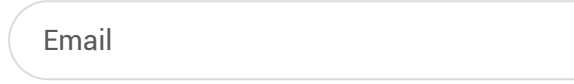

email Suscríbase